## **МІНІСТЕРСТВО ОСВІТИ І НАУКИ УКРАЇНИ**

## **ХАРКІВСЬКИЙ НАЦІОНАЛЬНИЙ ЕКОНОМІЧНИЙ УНІВЕРСИТЕТ ІМЕНІ СЕМЕНА КУЗНЕЦЯ**

# **ОСНОВИ НАУКОВИХ ДОСЛІДЖЕНЬ**

**Методичні рекомендації до практичних завдань і лабораторних робіт для студентів спеціальності 072 «Фінанси, банківська справа та страхування» освітньої програми «Фінанси і кредит» першого (бакалаврського) рівня**

> **Харків ХНЕУ ім. С. Кузнеця 2023**

УДК 001.891(072.034) О-75

**Укладач** І. В. Журавльова

Затверджено на засіданні кафедри фінансів. Протокол № 6 від 14.12.2022 р.

*Самостійне електронне текстове мережеве видання*

О-75 тодичні рекомендації до практичних завдань і лабораторних робіт **Основи** наукових досліджень [Електронний ресурс] : медля студентів спеціальності 072 «Фінанси, банківська справа та страхування» освітньої програми «Фінанси і кредит» першого (бакалаврського) рівня / уклад. І. В. Журавльова. – Харків : ХНЕУ ім. С. Кузнеця, 2023. – 55 с.

Подано методичні рекомендації до практичних завдань і лабораторних робіт, призначені для поглиблення, систематизації, конкретизації та закріплення знань, здобутих у ході вивчення теоретичної частини цієї навчальної дисципліни. Наведено умови завдань та методичні рекомендації до найбільш типових завдань, вирішення яких буде сприяти набуттю студентами фахових компетентностей.

Рекомендовано для студентів спеціальності 072 «Фінанси, банківська справа та страхування» освітньої програми «Фінанси і кредит» першого (бакалаврського) рівня.

**УДК 001.891(072.034)**

© Харківський національний економічний університет імені Семена Кузнеця, 2023

## **Вступ**

<span id="page-2-0"></span>В умовах економіки знань відбувається інтенсивне зростання обсягу наукової та науково-технічної інформації, швидка зміна й оновлення системи наукових знань, формування нових напрямів, підходів, технологій, що вимагає від висококваліфікованого фінансиста володіння не лише необхідними професійними знаннями, навичками й уміннями, але й методологією творчого вирішення проблемних ситуацій, умінням творчо мислити, приймати обґрунтовані рішення та моделювати різноманітні процеси. Знання методології, теорії, методів і організації науково-дослідної діяльності допоможуть майбутнім фахівцям втілювати наукові знання в практичну площину, сприяють розвитку раціонального творчого мислення. Це потребує широкого впровадження в навчальний процес елементів наукових досліджень.

**Метою навчальної дисципліни «Основи наукових досліджень»** є формування у студентів знань щодо теоретичних основ, методичних рекомендацій і практичних навичок організації наукових досліджень, необхідних для володіння практикою проведення наукових досліджень, прийняття оптимальних рішень щодо навчально-дослідної роботи в фінансовій сфері.

**Об'єктом** навчальної дисципліни є процес наукового дослідження. **Предметом** навчальної дисципліни є система загальних принципів і підходів наукового пізнання, загальні закономірності, методи і способи наукового дослідження, організація роботи науковця.

Завдання навчальної дисципліни полягають у такому: розкриття сутності і значення наукових досліджень; засвоєння основ методики наукового пошуку; підготовка студентів до самостійної наукової діяльності; засвоєння логіки наукового дослідження та його етапів; вивчення сучасних парадигм фінансової науки; застосування теоретичних та емпіричних методів дослідження; методик дослідження, їх змісту і принципів розроблення; формування навичок щодо прогнозування фінансово-економічних процесів, оформлення результатів наукових досліджень та впровадження їх у практику; визначення економічної ефективності наукових досліджень.

# <span id="page-3-0"></span>**Практичне заняття 1. Обґрунтування теми дослідження, формулювання мети, вибір об'єкта, предмета, постановка завдань з НДРС, формулювання наукових гіпотез**

**Мета** – сформувати у студентів здатність до формулювання теми, проблеми та мети наукового дослідження у їх логічному взаємозв'язку.

#### **Творчі індивідуальні завдання**

*Завдання 1.1.* Оберіть і сформулюйте тему дослідження. *Завдання 1.2*. Сформулюйте актуальність обраної теми. *Завдання 1.3.* Визначте мету дослідження та його завдання. *Завдання 1.4.* Визначте об'єкт і предмет дослідження.

#### **Методичні рекомендації до виконання завдання**

*1.1. Вибір теми дипломної роботи.*

Тематика дослідження (бакалаврських дипломних робіт) обумовлена специфікою кафедри фінансів і повинна відповідати стандарту спеціальності 072 «Фінанси, банківська справа та страхування», а також задовольняти такі основні положення: бути актуальною; відповідати сучасному стану економіки і фінансів; відображати перспективи розвитку фінансових відносин із урахуванням останніх наукових досягнень; бути спрямованою на рішення завдань, що поставлені перед фінансовими підрозділами суб'єктів господарювання, а також організацій, на базі яких виконують дипломні роботи; спонукати студентів до необхідності вивчення спеціальної літератури; до творчого пошуку нових рішень щодо поліпшення фінансової діяльності суб'єктів господарювання та організацій відповідно до обраної теми; передбачати вибір оптимального рішення поставленого завдання на основі застосування ефективних математичних методів і сучасних інформаційних технологій.

Основними критеріями вибору теми є актуальність, новизна, перспективність, ефективність, відповідність тематичної спрямованості стандарту спеціальності 072 «Фінанси, банківська справа та страхування».

#### *1.2. Формулювання теми дослідження.*

Щоб правильно сформулювати тему дослідження, необхідно знайти перетин сфери наукових інтересів дослідника, множини тем, забезпечених інформаційним матеріалом, а також темами, що є актуальними.

*Актуальність теми* – це поняття, що характеризує суспільну потребу в дослідженнях певної тематики. Актуальність теми є необхідною (але не достатньою) умовою корисності результату дослідження. Для оцінювання актуальності теми треба відповісти на запитання, якій галузі виробництва або знання потрібні очікувані наукові результати.

Тема бакалаврської дипломної роботи повинна бути конкретною, за сутністю відображати вирішення наукового завдання, вказувати на мету дослідження та повністю відповідати спеціальності 072 «Фінанси, банківська справа та страхування». У назві бажано не використовувати ускладнену термінологію. Треба уникати назв, що починаються зі слів «Дослідження питання...», «Дослідження деяких шляхів...», «Деякі питання...» тощо, у яких не відображено достатньою мірою сутність проблеми.

Назва теми не повинна перебільшувати семи слів, має відображати предмет дослідження.

Під час вибору теми необхідно ознайомитися з основними джерелами, в першу чергу, новітніми, а також із суміжних галузей, визначення методів опрацювання теми. Крім того, на основі вивчення питань виявляють необхідні для дослідження проблеми, а також складають програму дослідження. Тематику досліджень пропонує кафедра. Разом з тим студент має право на самостійний вибір теми і після її обговорення з науковим керівником: назву теми бакалаврської роботи затверджують на засіданні кафедри фінансів. Тему дипломної роботи затверджує завідувач кафедри за заявою студента.

*1.3. Визначення прикладної проблеми.*

Наукові дослідження розподіляють на фундаментальні та прикладні. Значна частина економічних досліджень має прикладний характер. Метою прикладних досліджень є вирішення прикладних (практичних) проблем. Тому для того, щоб правильно сформулювати мету прикладного дослідження, необхідно в рамках вибраної тематики визначити прикладну проблему, що стане умовно центром дослідження.

*Прикладна проблема* – це ситуація, що виникла на практиці, характеризується протиріччям між двома станами: наявним і бажаним. Вирішити проблему – означає усунути розрив між цими двома станами.

У разі, якщо прикладна проблема характеризується достатністю наукового знання для вирішення, то вона є *науковим завданням*. Якщо ж засобів для її вирішення недостатньо, вона стає *науковою проблемою*.

*Наукова проблема* – це протиріччя, для вирішення якого необхідно вийти за межі старого, уже здобутого знання; завдання, для якого ще не запропонований метод вирішення. Після вирішення проблема перетворюється в завдання.

*Наукове завдання* – це протиріччя, що характеризується достатністю наукового знання для свого вирішення (рис. 1).

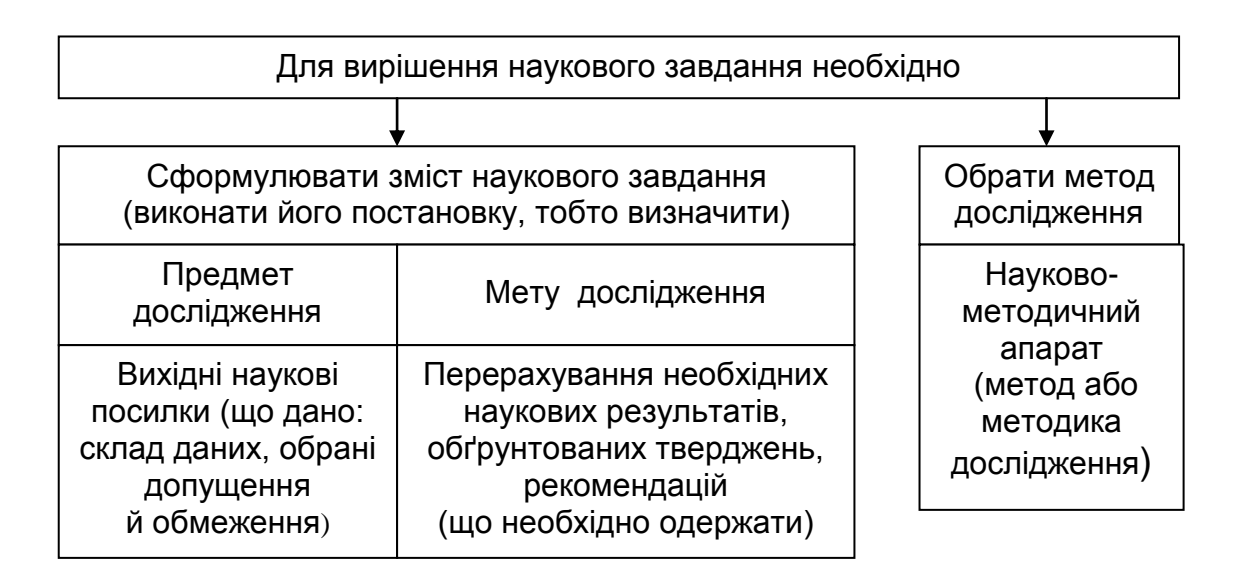

#### Рис. 1. **Постановка і вирішення наукового завдання**

**Правила формулювання проблеми.** Проблему практики завжди можна назвати, використовуючи іменник, інколи з доповненням чи визначенням. Наприклад: **високий рівень інфляції, низький рівень рентабельності капіталу** (а не підвищення рентабельності).

Структурні елементи наукової проблеми і наукового завдання подано на рис. 2.

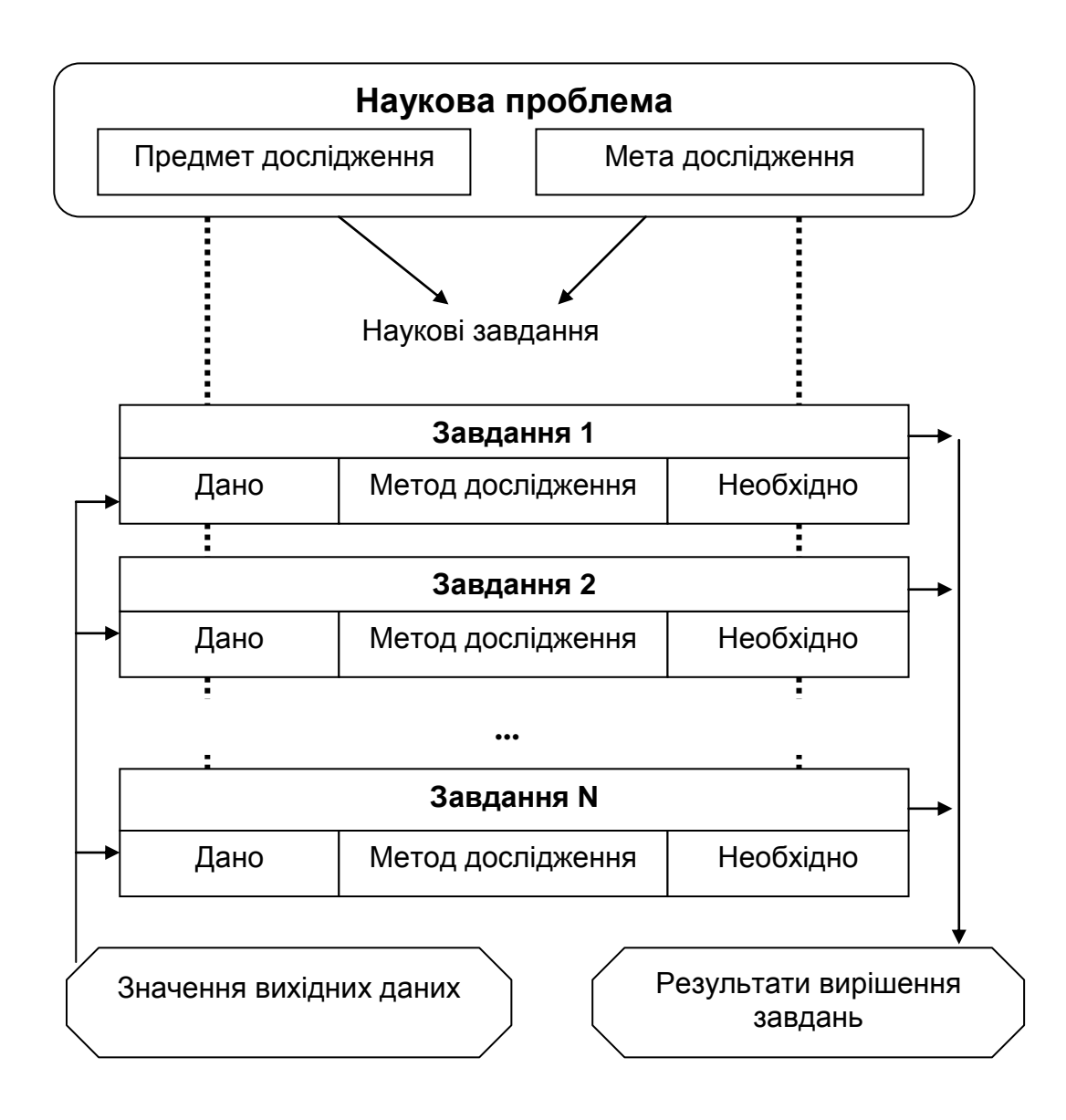

## Рис. 2. **Структурні елементи наукової проблеми і наукового завдання, їх взаємозв'язок**

*1.4. Визначення об'єкта, предмета дослідження.*

*Об'єкт дослідження* – це явище (предмет або процес), що породжує проблемну ситуацію та внаслідок цього вибрано для вивчення.

*Предмет дослідження* – це ті властивості та сторони, той бік об'єкта дослідження, що розглядають у даній дослідницькій роботі. Об'єкт і предмет дослідження співвідносять між собою як загальне та часткове (наприклад, об'єкт – підприємство, предмет – облік результатів інвестиційною діяльності підприємства).

*1.5. Установлення мети дослідження.*

*Метою дослідження* є предмет прагнення дослідника, що описують у формі переліку необхідних наукових результатів.

**Мета дослідження** – це очікуваний кінцевий результат, те, що має бути досягнуто в результаті проведення дослідження *Тому вона не може починатися словами Вивчення…, Дослідження…*

**Практичну мету** формулюють у вигляді результату, що стане внеском у практику. **Наукова мета** – це безпосередньо наукове завдання, яке повинно бути вирішено в інтересах практики. Наукову мету формулюють після усвідомлення протиріччя, які виникли в науці, досягнення її має стати внеском у теорію.

*1.6. Формулювання завдань дослідження.*

Поставлена мета дослідження далі підлягає уточненню та декомпозиції, унаслідок чого формують перелік часткових завдань наукової роботи. Наприклад:

узагальнення наявних теоретичних положень за темою дослідження; уточнення сутності категорії (поняття) за темою дослідження;

визначення основних протиріч за темою досліджуваного явища (процесу);

обґрунтування пропозицій за темою дослідження;

аналіз фінансового стану бази практики;

визначення стану наявних на базі практики управлінських систем;

пропозиція способів оцінювання досліджуваного явища;

розроблення методичного підходу до формування (організації, планування, оцінювання) управлінських рішень (управлінської системи, політики) за темою дослідження.

**Завдання дослідження** – це сукупність конкретних цільових установок, які спрямовані на **аналіз і вирішення проблеми**. (Які шляхи і засоби вирішення цієї проблеми?). Вони розкривають **зміст предмета дослідження**, визначають **засоби досягнення поставленої мети** і мають **узгоджуватися з гіпотезами**.

## **Лабораторна робота 1.**

## <span id="page-7-0"></span>**Пошук наукових джерел за темою НДРС в інтернеті**

**Мета** – ознайомлення студентів із технологією пошуку електронних наукових джерел в інтернеті (в електронних порталах, бібліотеках, наукометричних базах періодичних видань, електронних репозитаріях) та формування навичок їх використання.

## **Інтерактивні екскурсії**

1. Інтернет-подорож сторінками інтернет-порталів міжнародних організацій, державних установ, що містять законодавчі, нормативні документи, статистичну інформацію.

2. Інтернет-подорож сайтом Національної бібліотеки України імені В. І. Вернадського.

3. Інтернет-подорож сторінками сайтів наукометричних баз періодичних видань.

4. Інтернет-подорож сторінками порталу репозитарія ХНЕУ ім. С. Кузнеця.

## **Індивідуальні творчі завдання**

Завдання 2.1. Здійсніть пошук результатів наукових досліджень у міжнародних наукометричних базах наукової періодики за темою бакалаврської дипломної роботи.

Завдання 2.2. Здійсніть пошук результатів наукових досліджень у вітчизняних базах наукової періодики групи Б з теми бакалаврської дипломної роботи.

Завдання 2.3. Здійсніть пошук результатів наукових досліджень в електронних каталогах бібліотек за темою бакалаврської дипломної роботи.

Завдання 2.4. Здійсніть пошук результатів наукових досліджень у репозитарії ХНЕУ ім. С. Кузнеця за темою бакалаврської дипломної роботи.

#### **Методичні рекомендації до виконання завдання**

Диджиталізація дозволяє використовувати так звані глобальні спеціалізовані бази даних (наукометричні бази періодичних видань), що містять інформацію про зміст журналів, анотації статей, бібліографічні дані, дозволяють здійснювати пошук за ключовими словами в текстах статей, а також визначити цитованість даної публікації, тобто її якість. Додатково можна знайти та проаналізувати інші публікації цього автора, переглянути його науковий шлях та оцінити рівень робіт наукового закладу, де виконано роботу.

*Наукометрична база* – це бібліографічна та реферативна база даних з інструментами для відстеження цитованості статей, опублікованих у наукових виданнях. У світі відомі дві універсальні наукометричні платформи – *Web of Science (Web of Knowledge)* компанії Thomson Reuters та *SciVerse Scopus* видавництва *Elsevier 1*. Обидва продукти належать поважним науково-видавничим корпораціям, вони індексують десятки тисяч періодичних видань, використовуються у всьому світі в проєктах оцінювання публікаційної активності та наукової метрики вчених, під час проведення аналітико-прогностичних досліджень за регіонами та галузями науки.

*Web of Science (WoS)* – це платформа, на якій розміщено бази наукової літератури і патентів, до 2016 року належала *[Thomson Reuters](https://uk.wikipedia.org/wiki/Thomson_Reuters)*. У листопаді 2016 року відділення *IP & Science* придбано інвестиційними фондами і функціонує як *[Clarivate Analytics](https://uk.wikipedia.org/wiki/Clarivate_Analytics)*. *Web of Science* охоплює матеріали з природничих, технічних, біологічних, суспільних, гуманітарних наук і мистецтва, є базисом глобального електронного науково-інформаційного середовища *Web of Knowledge*. *WoS* – це конгломерат баз даних, зібраних на єдиній технологічній платформі. Загалом *WoS* пропонує доступ до 12 тис. назв найбільш авторитетних академічних журналів, а також збірників наукових праць та комплектів первинних наукових даних. Центральною частиною платформи є наукометрична, реферативна, міжнародна база даних *Web of Science Core Collection WoS(CC)* (до 2014 року мало назву *Web of Science*), яка містить понад 18 000 провідних журналів, розміщені у трьох ключових індексах наукової літератури:

*SCIE* (*Science Citation Index Expanded*) індексується 8 300 журналів, архів з 1900 року;

*SSCI* (*Social Science Citation Index*) – 2 900 журналів, архів з 1900 року;

*AHCI* (*Art and Humanities Citation Index*) – 1 600 видань, архів з 1975 року.

У 2015 році *WoS* (*CC*) розширена новою мультидисциплінарною колекцією.

*ESCI [\(Emerging Source Citation Index\)](https://uk.wikipedia.org/w/index.php?title=Emerging_Source_Citation_Index&action=edit&redlink=1)* – індекс видань, що з'являються), в якому на даний момент більше 7 300 видань, і процедура відбору триває. Архів ESCI для видань, що технічно можуть це забезпечити, поглиблено до 2005 року. За відсутності передплати переглянути в яких базах проіндексовано видання, можна за посиланням http://ip-science. thomsonreuters.com/mjl/.

Також до *WoS(CC)* належить: *Conference Preceding Citation Index* матеріали вибраних конференцій (окремо природничих та соціогуманітарних наук), *Book Citation Index* індекс цитувань наукових книжок (також окремо з природничих та соціогуманітарних наук) та ін.

У *Web of Science* індексуються видання як традиційної бізнесмоделі, так і журнали [відкритого доступу.](https://uk.wikipedia.org/wiki/%D0%92%D1%96%D0%B4%D0%BA%D1%80%D0%B8%D1%82%D0%B8%D0%B9_%D0%B4%D0%BE%D1%81%D1%82%D1%83%D0%BF) Платформа володіє вбудованими можливостями пошуку, аналізу та управління бібліографічною інформацією.

*Scopus* – це [бібліографічна](https://uk.wikipedia.org/wiki/%D0%91%D1%96%D0%B1%D0%BB%D1%96%D0%BE%D0%B3%D1%80%D0%B0%D1%84%D1%96%D1%8F) і [реферативна](https://uk.wikipedia.org/wiki/%D0%A0%D0%B5%D1%84%D0%B5%D1%80%D0%B0%D1%82) [база даних](https://uk.wikipedia.org/wiki/%D0%91%D0%B0%D0%B7%D0%B0_%D0%B4%D0%B0%D0%BD%D0%B8%D1%85) та інструмент для відстеження [цитованості](https://uk.wikipedia.org/wiki/%D0%86%D0%BD%D0%B4%D0%B5%D0%BA%D1%81_%D1%86%D0%B8%D1%82%D1%83%D0%B2%D0%B0%D0%BD%D1%8C) статей, опублікованих у наукових виданнях. Є однією зі складових інтегрованого науково-інформаційного середовища *[SciVerse](https://uk.wikipedia.org/w/index.php?title=SciVerse&action=edit&redlink=1)*. На січень 2017 року містила понад 50 млн реферативних записів. Рубрикатор *Scopus (ASJK)* має 27 базових тематичних розділів, розподілених на 335 підрозділів, політематичні статті індексують одразу в кількох розділах [\[1\].](https://uk.wikipedia.org/wiki/Scopus#cite_note-nbuv.gov.ua-1) Індексує 18 000 назв наукових видань з технічних, медичних та гуманітарних наук 5000 видавців. База даних індексує [на](https://uk.wikipedia.org/wiki/%D0%9D%D0%B0%D1%83%D0%BA%D0%BE%D0%B2%D0%B8%D0%B9_%D0%B6%D1%83%D1%80%D0%BD%D0%B0%D0%BB)[укові журнали,](https://uk.wikipedia.org/wiki/%D0%9D%D0%B0%D1%83%D0%BA%D0%BE%D0%B2%D0%B8%D0%B9_%D0%B6%D1%83%D1%80%D0%BD%D0%B0%D0%BB) матеріали конференцій та серіальні книжкові видання. Розробником та власником *SciVerse Scopus* є видавнича корпорація *[Elsevier](https://uk.wikipedia.org/wiki/Elsevier)*. [База даних](https://uk.wikipedia.org/wiki/%D0%91%D0%B0%D0%B7%D0%B0_%D0%B4%D0%B0%D0%BD%D0%B8%D1%85) доступна на умовах [передплати](https://uk.wikipedia.org/wiki/%D0%9F%D0%B5%D1%80%D0%B5%D0%B4%D0%BF%D0%BB%D0%B0%D1%82%D0%B0) через [вебінтер](https://uk.wikipedia.org/wiki/%D0%92%D0%B5%D0%B1%D1%96%D0%BD%D1%82%D0%B5%D1%80%D1%84%D0%B5%D0%B9%D1%81)[фейс.](https://uk.wikipedia.org/wiki/%D0%92%D0%B5%D0%B1%D1%96%D0%BD%D1%82%D0%B5%D1%80%D1%84%D0%B5%D0%B9%D1%81) Пошуковий апарат *Scopus* інтегрований з пошуковою системою *[Scirus](https://uk.wikipedia.org/wiki/Scirus)* для пошуку вебсторінок та [патентною](https://uk.wikipedia.org/wiki/%D0%9F%D0%B0%D1%82%D0%B5%D0%BD%D1%82) базою даних.

База даних *Scopus* позиціонується видавничою корпорацією *[Elsevier](https://uk.wikipedia.org/wiki/Elsevier)* як найбільша у світі універсальна реферативна база даних з можливостями відстеження наукової цитованості публікацій. За оголошеною стратегією, ця база даних має стати найбільш повним та вичерпним ресурсом для пошуку наукової літератури. Станом на середину 2009 року *Scopus* містить 38 млн записів наукових публікацій, у тому числі 19 млн записів ресурсів, опублікованих після 1996 року, зі списками пристатейної [бібліографії.](https://uk.wikipedia.org/wiki/%D0%91%D1%96%D0%B1%D0%BB%D1%96%D0%BE%D0%B3%D1%80%D0%B0%D1%84%D1%96%D1%8F)

База даних *Ulrich's Periodicals Directory* (*Ulrichsweb*) американського видавництва *[Bowker](http://uk.wikipedia.org/w/index.php?title=Bowker&action=edit&redlink=1)*, є найбільшою базою даних, що описує світовий потік [періодичних](http://uk.wikipedia.org/wiki/%D0%9F%D0%B5%D1%80%D1%96%D0%BE%D0%B4%D0%B8%D0%BA%D0%B0) видань зі всіх тематичних напрямів життєдіяльності. БД містить описи майже 300 тис. серіальних видань. Активно використовується науковими установами для виконання [НДР](http://uk.wikipedia.org/wiki/%D0%9D%D0%94%D0%A0) з аналізу світового потоку серіальних видань, у довідково-інформаційній роботі та під час комплектування вхідного потоку періодичних та інших видань.

*Directory of Open Access Journals (DOAJ)* [\(Швеція\)](http://uk.wikipedia.org/wiki/%D0%A8%D0%B2%D0%B5%D1%86%D1%96%D1%8F) – це [наукометрич](http://uk.wikipedia.org/wiki/%D0%9D%D0%B0%D1%83%D0%BA%D0%BE%D0%BC%D0%B5%D1%82%D1%80%D1%96%D1%8F)[на д](http://uk.wikipedia.org/wiki/%D0%9D%D0%B0%D1%83%D0%BA%D0%BE%D0%BC%D0%B5%D1%82%D1%80%D1%96%D1%8F)иректорія, що пропонує вільний (безкоштовний) доступ до понад 1 500 наукових та академічних журналів в електронному форматі зі всіх напрямів. Мета директорії полягає у просуванні та популяризації дедалі більшої кількості наукових журналів, доступних безкоштовно через Інтернет, а також у підвищенні ролі міжнародного руху «Журнали у відкритому доступі» (*Open Access Journals*) і полегшенні доступу до вільних електронних наукових і дослідницьких журналів.

*Research Papers in Economics* (дослідницькі статті з економіки – *RePEc*) є результатом спільних зусиль сотень добровольців із 81-ї країни для активізації поширення досліджень у галузі економіки та суміжних наук. Ядром проєкту є децентралізована бібліографічна база даних робочих документів, журнальних статей, книг, глав і програмних компонентів: понад 1 600 архівів із 81-ї країни; близько 1,4 млн статей із 1 800 журналів і 3 800 серій робочих документів; понад 35 000 зареєстрованих авторів і 70 000 поштових передплат. Усе це підтримується добровольцями. Значна частина матеріалів *RePEc* перебуває у вільному доступі. *RePEc* співробітничає із системою баз даних «ЕконЛіт» (бази Американської економічної асоціації), аби забезпечити безкоштовний доступ до робіт з економіки провідних університетів США та інших країн через базу *RePEc. RePEc* не містить повних текстів статей журналу, але надає послугу посилання на повнотекстовий матеріал.

Економічні фахові видання, серед засновників яких є ХНЕУ ім. С. Кузнеця та Науково-дослідний центр індустріальних проблем розвитку НАН України (м. Харків) подані в міжнародних наукометричних базах наукової періодики, наведені в табл. 1.

Таблиця 1

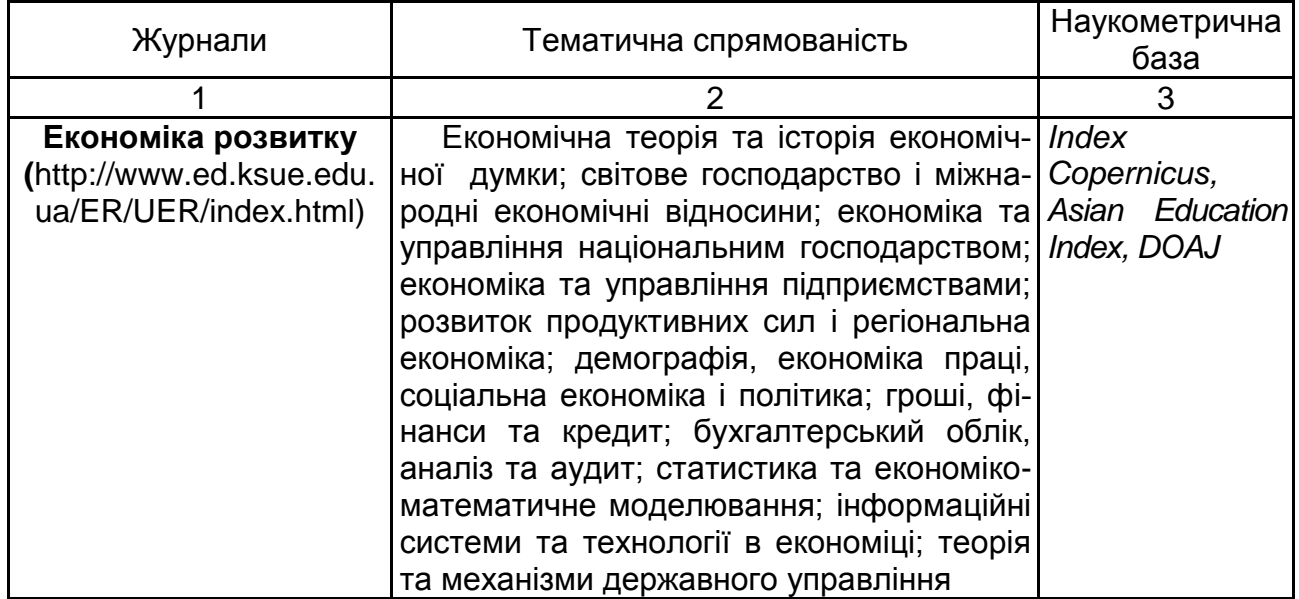

## **Деякі економічні фахові видання, надані в міжнародних наукометричних базах наукової періодики**

Закінчення табл. 1

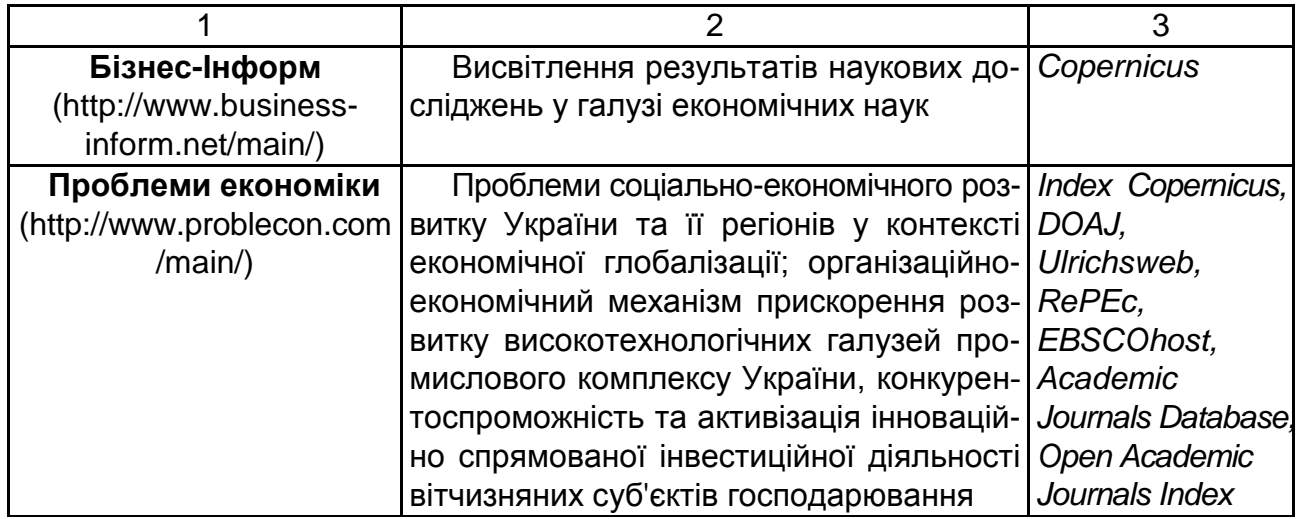

*Національна бібліотека України імені В. І. Вернадського* – найбільша бібліотека України, головний науково-інформаційний центр держави, що входить до десяти найбільших національних бібліотек світу. Мережеві інформаційні ресурси бібліотеки містять: зібрання «Наукова періодика України» (0,5 млн статей із 1,7 тис. журналів), електронні тексти (80 тис. документів, із них 60 тис. авторефератів дисертацій), аналітичні матеріали (4 тис. бюлетенів оперативної інформації та інформаційноаналітичних оглядів), каталоги та картотеки (3,5 млн бібліографічних записів і 5 млн зображень карток генерального алфавітного каталогу); реферативну базу даних «Україніка наукова» (400 тис. записів). В інтранет-середовищі знаходиться 700 тис. публікацій.

Важливе місце в поширенні та наданні доступу до систематизованих знань посідають також бібліотеки вищих навчальних закладів, що використовують новітні технології для надання доступу до різноманітних колекцій друкованих та електронних інформаційних ресурсів. У діяльності вузівських бібліотек дедалі значущою стає функція надання авторизованого доступу користувачів до якісних зовнішніх електронних ресурсів, а також внутрішніх (локальних), оскільки вони стають виробниками власних електронних інформаційних ресурсів.

Харківським національним економічним університетом імені Семена Кузнеця (ХНЕУ ім. С. Кузнеця), як і іншими вищими навчальними закладами, створено власний електронний архів, що називають репозитарієм. Він знаходиться за посиланням http://www.repository.hneu.edu.ua/ ?locale=uk.

*Електронний архів* чи *система електронного архіву* – це система структурованого зберігання електронних документів, що забезпечує надійність зберігання, конфіденційність і розмежування прав доступу, можливість відстежування історії використання документа, швидкий та зручний пошук.

*Репозитарій* – це зібрання цифрових активів і/або метаданих, доступних у мережі без спеціальних знань про структуру репозитарію. Поняття репозитарію може бути визначено як «сховище». *Електронні репозитарії* – це один із різновидів електронних бібліотек, деяка сукупність цифрових об'єктів, наведені за допомогою метаданих, і які можна використовувати без володіння якимись спеціальними знаннями про те, як побудовані репозитарій, бібліотеки, каталог тощо. Експлуатація їх дуже проста: користувач уводить ключові слова для пошуку, система виконує його згідно із запитом.

Пошук відповідних електронних документів за темою бакалаврської дипломної роботи відбувається у такий спосіб:

1. Пошук інформації за темою бакалаврської дипломної роботи у відкритому доступі до баз даних *ScienceDirect.*

Використовуючи інтернет-браузер, зайдіть на сайт ХНЕУ ім. С. Кузнеця, де оберіть вкладку «Наука», пункт «Відкритий доступ до баз даних *ScienceDirect*».

*Elsevier* надає можливість безкоштовного віддаленого доступу до платформи ScienceDirect. *[ScienceDirect](https://www.sciencedirect.com/)* – це повнотекстова база даних компанії [Elsevier,](https://www.elsevier.com/) яка містить 25 % світових наукових публікацій з усіх галузей знань від понад 47 тис. впливових авторів. *ScienceDirect* поєднує авторитетні, повнотекстові наукові та технічні публікації з розумною, інтуїтивно зрозумілою функціональністю, щоб користувачі могли отримувати інформацію з своїх галузей та працювати ефективніше. На платформі *ScienceDirect* подані такі типи наукових видань, як:

електронні книги *Elsevier (eBooks)*,

книжкові серії *(Book Series)*,

довідкові видання *(Handbook)*,

навчальні посібники *(Textbooks)* тощо.

2. Пошук інформації в інтернеті за допомогою пошукової системи *Google* за темою бакалаврської дипломної роботи.

За посиланням https://www.google.com/advanced\_search можна здійснити розширений пошук не тільки за ключовими словами, авторами інформаційних матеріалів, але й за датою, мовою, типом файла тощо.

3. Пошук інформації за темою бакалаврської дипломної роботи в *Національна бібліотека України імені В. І. Вернадського* за посиланням http://www.nbuv.gov.ua/.

Використовуючи Інтернет-браузер, зайдіть на сайт бібліотеки та в розділі «Інформаційні ресурси» оберіть «Наукова періодика України».

У вікні, що відкриється, у розділі «Список видань за алфавітом назв» оберіть, наприклад, літеру «Ф» і відкриється вікно знайдених за запитом документів, де за номерами 44 – 49 будуть відображені наукові журнали з фінансової проблематики. Із запропонованого переліку оберіть, наприклад, збірник наукових праць «Фінансово-кредитна діяльність: проблеми теорії та практики» та у вікні, що відкриється, у розділі «Надходження» оберіть рік. Далі перегляньте зміст номера та збережіть статті, де подані результати дослідження з теми.

На сайті Національної бібліотеки України імені В. І. Вернадського у розділі «Інформаційні ресурси» оберіть «Автореферати дисертацій». У вікні, що відкриється, у полі «Ключові слова» розділу «Автореферати дисертацій – розширений (тематичний) пошук» наберіть, наприклад, слово «перестрахування» та натисніть кнопку «Пошук» і відкриється вікно знайдених за запитом авторефератів. Перегляньте анотації авторефератів та завантажте ті, де подані результати дослідження з теми бакалаврської дипломної роботи, використовуючи посилання «Скачати повний текст».

4. Пошук результатів наукових досліджень у науковому журналі «Економіка розвитку» (ХНЕУ ім. С. Кузнеця).

На сайті університету оберіть вкладку «Наука», у пункті «Економіка розвитку» – підпункт «Сайт журналу «Економіка розвитку» та ознайомтесь із проблематикою статей і наявністю журналу в наукометричних базах періодичних видань.

На сайті журналу «Економіка розвитку» оберіть вкладку «Читачам», де виберіть пункт «Архів». Далі перегляньте зміст номерів і збережіть статті, де подані результати дослідження з теми вашої бакалаврської дипломної роботи.

5. Пошук результатів наукових досліджень у репозитарії ХНЕУ ім. С. Кузнеця.

На сайті університету оберіть вкладку «Наука», в однойменній вкладці оберіть пункт «Репозитарій» та перейдіть за посиланням на його сайт. Ознайомтесь зі структурою сторінки. Зверніть увагу на те, що за лівим полем розташовані групи збірок, що надає змогу обирати необхідний параметр пошуку.

Оберіть із розділу «Фонди» зібрання «Автореферати» та у вікні, що відкриється, у віконці «Шукати» введіть ключове слово з тематики вашої бакалаврської дипломної роботи, наприклад, «страхування» і натисніть кнопку «Перейти» – відкриється вікно «Результати пошуку», у якому будуть відображені знайдені матеріали. Далі натисніть на назву потрібного автореферата (стовпчик «Назва»), та в нижній частині вікна, що відкриється, перейдіть за посиланням на файл відповідного автореферата у форматі *PDF*. Зверніть увагу, що на сторінці опису автореферата як літературного джерела викладено вимогу щодо обов'язкового використання відповідного ідентифікатора (електронної адреси) під час посилання на текст автореферата.

# **Практичне заняття 2. Оформлення бібліографічного списку**

<span id="page-15-0"></span>**Мета** – сформувати у студентів навички формування та форматування бібліографічного списку до наукового дослідження.

#### **Навчальний матеріал**

Бібліографічний список є невід'ємною частиною будь-якого наукового дослідження, результати якого викладені в письмовій формі.

*Бібліографічний список* – це список джерел із досліджуваної проблеми, що складають за принципами бібліографічного опису.

*Бібліографічний опис* – це перелік короткої, але важливої інформації про книгу, журнал, статті, інший матеріал у формі спеціального посилання.

Опис оформлюють відповідно до вимог ДСТУ 8302:2015 «Інформація та документація. Бібліографічне посилання. Загальні положення та правила складання».

*Список використаних джерел* – це елемент бібліографічного апарату, що містить бібліографічні описи використаних у дослідженні джерел і подається після висновків. Загалом існує кілька способів побудови бібліографічного списку: алфавітний, хронологічний, систематичний тощо.

За вимогами стандарту ДСТУ 8302:2015 допускають кілька способів побудови бібліографічного списку, основними з яких є алфавітний, хронологічний та систематичний.

В алфавітному списку прізвища авторів та назви публікацій розташовують точно за алфавітом (джерела іноземною мовою перераховуються після переліку всіх видань мовою роботи). У хронологічному списку джерела розташовують за роками публікацій. Систематичний спосіб побудови списку передбачає перерахування літератури за галузями знань, важливим проблемам рукопису, тематичними рубриками тощо.

Елементи бібліографічного опису відокремлюють один від одного умовними розділовими знаками. До них належать двокрапка, одинарна коса риска, подвійна коса риска, крапка і тире.

Приклади оформлення літературних джерел відповідно до правил бібліографічного опису наведено у табл. 2.

Таблиця 2

## **Приклади оформлення бібліографічного опису у списку використаних джерел згідно з ДСТУ 8302:2015 «Інформація та документація. Бібліографічне посилання»**

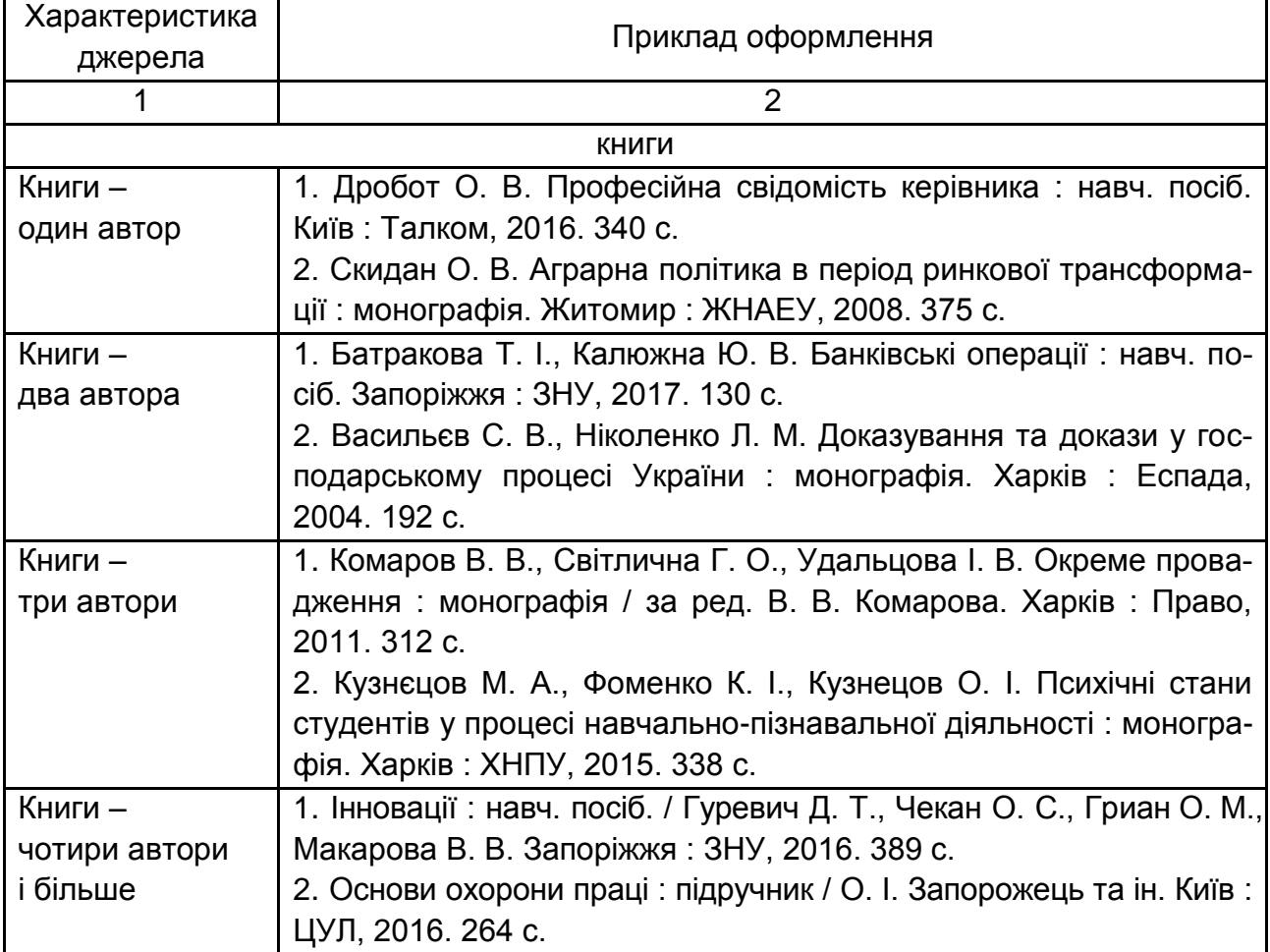

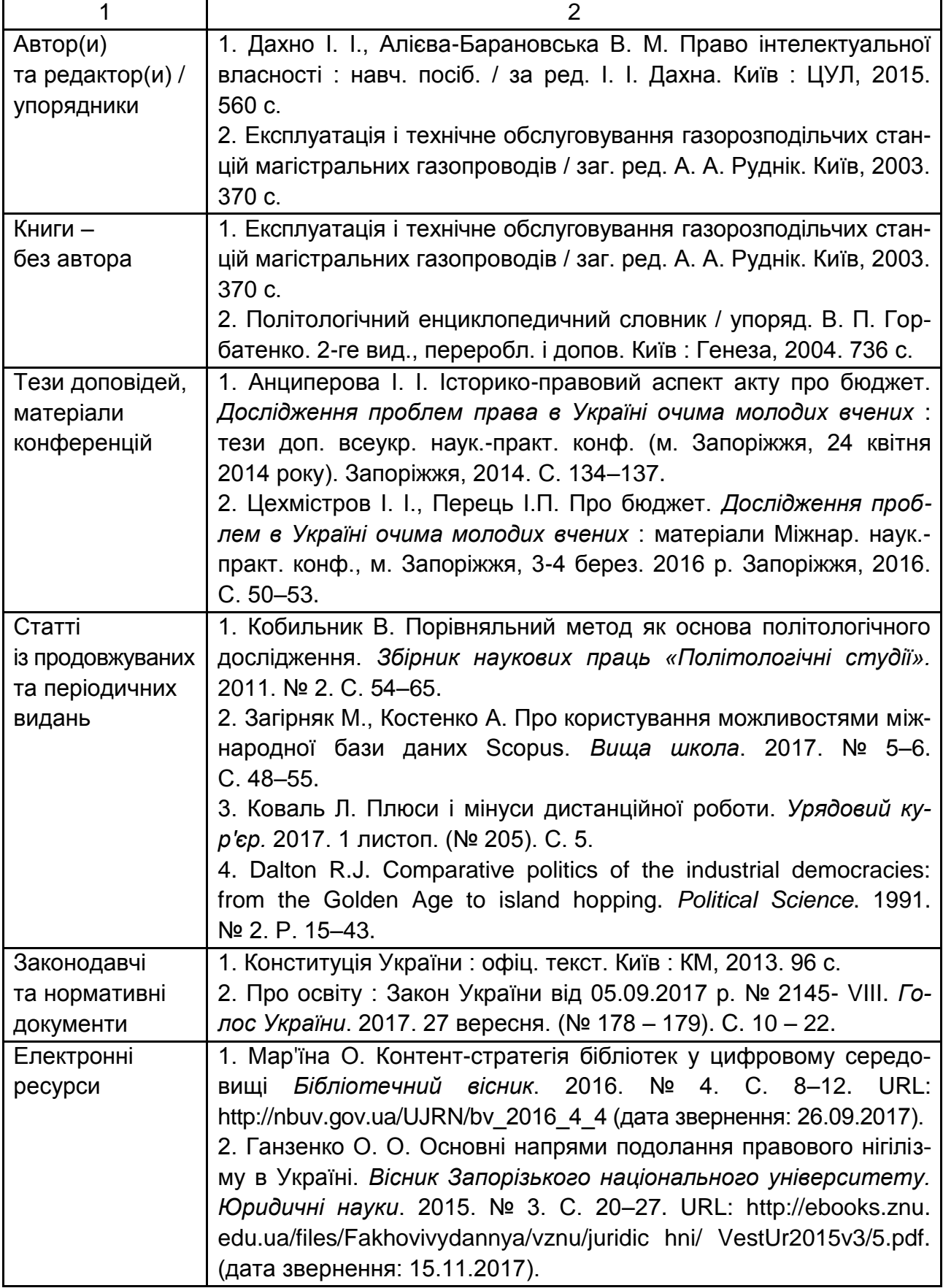

Під час формування списку літератури в середовищі програмного продукту *MS Office Word* слід додержуватися таких правил:

ініціали та прізвища авторів, знак номера і цифру потрібно писати через нерозривний пропуск («ctrl» + «shift» + «пропуск»);

після крапки слід ставити тире («ctrl» + «мінус»), а не дефіс;

перед двокрапкою (окрім назви джерела), крапкою з комою та тире необхідно ставити пропуск (виняток становить діапазон сторінок, наприклад «С. 91–102»).

рядок не можна починати з двокрапки, крапки з комою, тире та закінчуватися слешем;

для електронних джерел потрібно вказувати повне посилання.

Під час формування в тексті роботи посилань на літературні джерела доцільно використовувати перехресні посилання в квадратних дужках.

*Перехресне посилання* – це поле (особливий елемент *MS Office Word*, що в місці його вставки відображає значення, на яке воно посилається (наприклад, номер літературного джерела). Перехресні посилання використовують для швидкого переходу до вказаного в полі елемента. Створюють їх лише між елементами одного документа.

#### **Завдання**

Здійсніть пошук наукових джерел за темою НДРС, у документі *MS Office Word* за результатами інформаційного пошуку складіть таблицю «Список використаних джерел» відповідно до правил бібліографічного опису.

У документі *MS Office Word* з оглядом джерел за темою НДРС зробіть посилання на «Список використаних джерел» у формі перехресних посилань.

# <span id="page-18-0"></span>**Лабораторна робота 2. Прогнозування динаміки досліджуваного фінансового явища в середовищі MS EXCEL**

**Мета роботи –** розрахувати та проаналізувати показники часового ряду, навчитися прогнозувати фінансові показники за допомогою можливостей середовища *Microsoft Excel*, порівнювати методи прогнозування за ефективністю та обирати найбільш оптимальні прогнози.

#### **1.1. Порядок виконання роботи**

Відповідно до отриманого від викладача завдання слід підготувати вихідні дані для розрахунку. Подальшу роботу виконують на ПК у середовищі *Microsoft Office*.

З використанням табличного редактора *MS Excel* створіть файл, у якому на першому листі створіть таблицю з необхідними для розрахунку показників вихідними даними з форм звітності підприємства, на другому листі створіть таблицю з розрахованими значеннями показника.

На наступному листі зробити обчислення тенденції зміни фінансового показника за допомогою додавання лінії тренда на діаграму. Для виконання завдання необхідно для розрахованого показника побудувати графік з маркерами, що позначають крапки даних. Після чого клацнути на лінії графіка правою клавішею мишки і вибрати опцію «Додати лінію тренда». У вікні, що відкрилося, «Лінії тренда» пропонуються різні типи ліній тренда. Обрати послідовно кожну з доступних ліній, при цьому задаючи в закладці параметри період прогнозу на 1 період вперед, а також вказуючи опції: «показувати рівняння на діаграмі» та «помістити на діаграму величину вірогідності апроксимації R^2».

Створіть лінії тренда для п'яти типів наближень на різних діаграмах (лінійна, логарифмічна, поліноміальна, степенева, експонентна).

Потім, орієнтуючись на значення коефіцієнта апроксимації, обрати оптимальну функцію. Обґрунтувати обране рішення в звіті, обов'язково вказавши отриману функцію і значення коефіцієнта апроксимації.

Другий спосіб прогнозування – це прогнозування значень за допомогою функцій: «FORECAST», «TREND», «GROWTH».

*FORECAST* – обчислює або передбачає майбутнє значення за існуючим значенням. Значення, що передбачається – це *y*-значення, що відповідає заданому *x*-значенню. Відомі значення – це *x*- і *y*-значення, а нове значення передбачено з використанням лінійної регресії. Цю функцію можна використовувати для прогнозування майбутніх продажів, потреб в устаткуванні або тенденцій споживання.

#### **FORECAST(x; відомі\_значення\_y; відомі\_значення\_x)**

x – це крапка даних, для якої прогнозують значення.

Відомі\_значення\_y – це залежний масив або інтервал даних.

Відомі значення x – це незалежний масив або інтервал даних.

*TREND* – повертає значення відповідно до лінійного тренда. Апроксимує прямою лінією (за методом найменших квадратів) масиви відо-

мі\_значення\_y і відомі\_значення\_x. Повертає значення *y*, відповідно до цієї прямої для заданого масиву нові\_значення\_x.

**TREND(відомі\_значення\_y;відомі\_значення\_x;нові\_значення\_x; конст).**

Відомі значення y – множина значень y, що уже відомі для співвідношення y = mx + b.

Відомі\_значення\_x – необов'язкова безліч значень x, що уже відомі для співвідношення y = mx + b.

Якщо відомі значення х опущені, то передбачається, що це масив  $\{1; 2; 3; \ldots\}$  такого ж розміру, як і відомі значення у.

Нові\_значення\_x – нові значення x, для яких *TREND* повертає відповідні значення *y*.

Якщо нові значення х опущені, то передбачається, що вони збігаються з відомі значення х.

Якщо опущені обидва масиви відомі значення х і нові значення х, то передбачається, що це масив {1; 2; 3; ...} такого ж розміру, що і відомі значення у.

Конст – логічне значення, що вказує, чи потрібно, щоб константа *b* дорівнювала 0.

Якщо конст має значення НЕПРАВДА, то b покладається рівним 0, і значення m підбирають таким чином, щоб виконувалося співвідношення  $v = mx$ .

*GROWTH* – розраховує прогнозоване експонентне зростання на підставі наявних даних. Функція *GROWTH* повертає значення *y* для послідовності нових значень *x*, що задаються за допомогою існуючих x- і y-значень. Функція робочого листа *GROWTH* може застосовуватися також для для апроксимації існуючих x- і y-значень експонентної кривої.

**GROWTH(відомі\_значення\_y**;**відомі\_значення\_x;нові\_значення\_ x;конст).**

Опис параметрів функції аналогічно функції «TREND».

## **1.2. Звіт про виконання лабораторної роботи**

Звіт про виконання лабораторної роботи має містити:

1) титульний аркуш;

2) мету лабораторної роботи;

3) виконані студентом аналітичні розрахунки, наведені у вигляді таблиці або графіків;

4) висновки, зроблені в ході виконання лабораторної роботи.

# <span id="page-21-0"></span>**Лабораторна робота 3. Моделювання інтегрального таксономічного показника за темою НДРС**

**Мета –** опанувати метод повної редукції (таксономічний показник рівня розвитку) статистичних даних для побудови рейтингу підприємств стосовно проблеми, визначеної НДРС.

### **Завдання до лабораторної роботи**

Сформувати вихідну матрицю для побудови інтегрального таксономічного показника (рейтингу). Для цього:

сформувати сукупність показників (5 – 6 показників) з обраної тематики в динаміці;

побудувати таксономічні показники рівня розвитку в динаміці та зробити відповідні висновки.

Також за допомогою розрахунку таксономічного показника рівня розвитку можна визначити рейтинг підприємств за обраною сукупністю ознак, для чого матриця спостережень формується не в динаміці, а за різними підприємствами.

## **Хід роботи**

Під час побудови таксономічного показника вихідною матрицею є матриця, що складається зі значень системи показників за досліджуваний період часу: *Х = (Xij); i* 1*,m, j* 1*,n*. Як було зазначено, показники ознаки, що дають змогу оцінити ефективність управління капіталом підприємства, подані у вигляді п'яти груп.

На наступному етапі вихідну матрицю необхідно стандартизувати. Одночасно відбувається вирівнювання дисперсій (кожна дисперсія стає рівній одиниці), а також значень ознак (усі середні арифметичні дорівнюють нулю).

Матриця стандартизованих значень має вигляд:

$$
Z=(Z_{ij}),\tag{1}
$$

$$
Z_{ij} = \frac{X_{ij} - \overline{X}_i}{\sigma_i},
$$
 (2)

де середнє значення *і-*го показника:

$$
\bar{x} = \frac{1}{n} \sum_{j=1}^{n} x_{ij} ; \qquad (3)
$$

середньоквадратичне відхилення *i-*го показника:

$$
\sigma_i = \sqrt{\frac{\sum_{j=1}^n (x_{ij} - \overline{x_i})^2}{n}}.
$$
 (4)

Одночасно передбачено нормування еталона – останній стовпець у матриці *Z* = (Z<sub>ij</sub>).

Узагальнювальний показник розраховують за формулою:

$$
I_j = \frac{d_j}{\parallel d_j \parallel},\tag{5}
$$

де відстань стандартизованої системи показників до стандартизованого еталона в *j-*му періоді:

$$
d_j = \left(\sum_{i=1}^m (z_{ij} - z_{i0})^2\right)^{1/2}.
$$
 (6)

Обґрунтування еталона є найвідповідальнішим моментом всієї обчислювальної процедури, оскільки реальність значень еталона, його адекватність існуючим економічним умовам визначає саме значення узагальнювального показника.

Під час вибору еталона використовувався критерій *min-max*.

Технологія побудови інтегрального показника за методом розрахунку таксономічного показника розвитку зображена на рис. 3.

1. Обґрунтування системи показників-ознак, що кількісно описують об'єкт дослідження: *X* = (*x<sub>ij</sub>), i* = <del>1,*m, j* = 1,*n* , *i* -та ознака в *j* -му періоді</del>

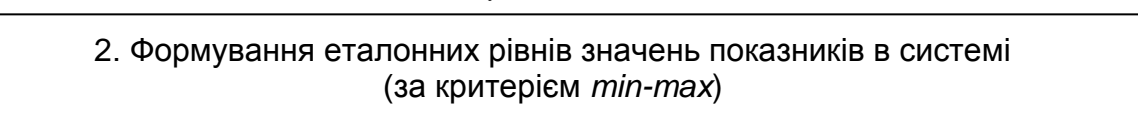

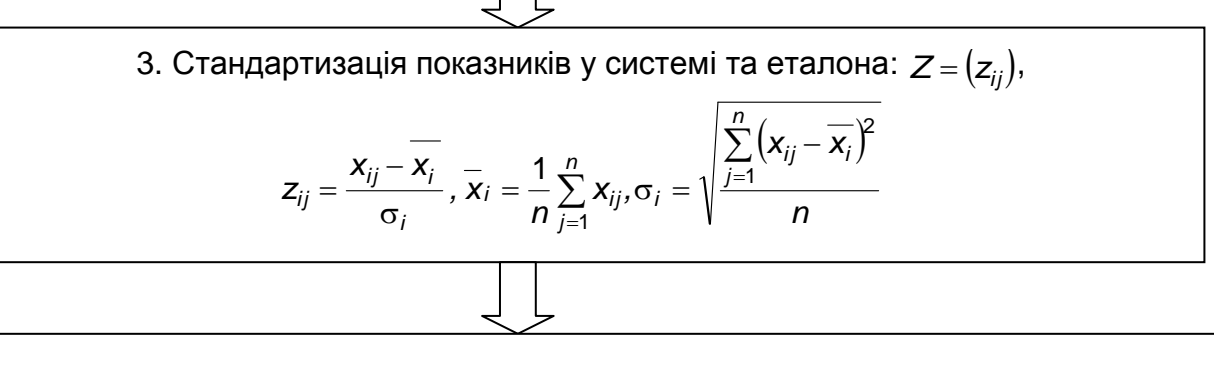

4. Обчислення інтегрального показника – таксономічного показника

PO3BUTKY: 
$$
I_j^* = 1 - I_j
$$
,  $I_j = \frac{d_j}{d}$ ;  $d_j = \left(\sum_{i=1}^m (z_{ij} - z_{i0})^2\right)^{\frac{1}{2}}$ ;

\n
$$
d = \overline{z_d} + as_d, \ \ a = 3, \overline{z_d} = \frac{1}{n} \sum_{j=1}^n d_j, \ s_d = \left(\frac{1}{n} \sum_{j=1}^n (d_j - \overline{z_d})^2\right)^{\frac{1}{2}};
$$
\n
$$
0 \le I^* \le 1
$$

5. Обчислення інтегрального показника в динаміці

#### Рис. 3. **Етапи обчислення інтегрального показника за допомогою методу таксономії**

Характерною властивістю інтегрального показника  $I_j$  є те, що його значення знаходиться в інтервалі від 0 до 1. Відповідно до обчислень, інтерпретація таксономічного показника не узгоджується з інтуїтивними уявленнями (таксономічний показник зростає з видаленням значень показників від еталона й спадає з наближенням їх до нього). Тому таксономічний показник доцільно звести до вигляду  $\hat{I_j} = 1 - \hat{I_j}$  $\overline{I}_j^*$  = 1 $-I_j$ . Інтерпретація цього показника така: він набуває високих значень за умови близьких значень

показників у системі до еталона і низьких значень за умови далеких значень показників.

Далі буде реалізовано наведені на рис. 3 етапи обчислення інтегрального показника на прикладі обчислення інтегрального показника оцінювання фінансової стійкості банку.

1. Сформувати вихідну матрицю з системи показників, що описують фінансову стійкість банка (табл. 3).

Таблиця 3

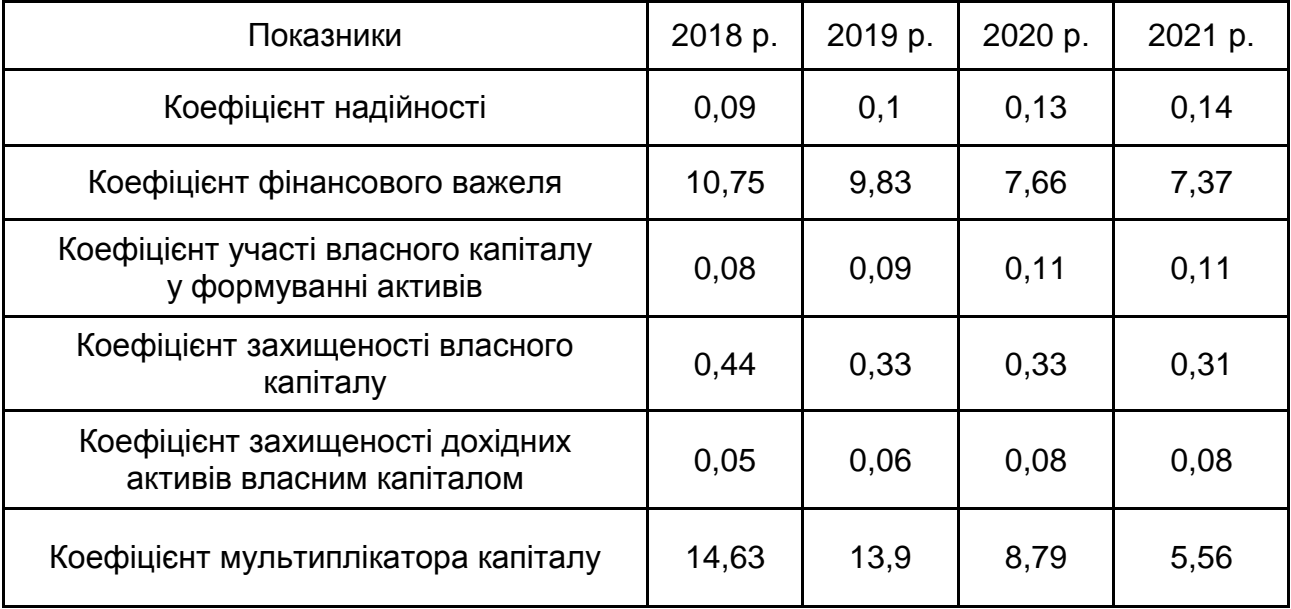

### **Часткові показники фінансової стійкості банку**

2. Сформувати еталонні рівні значень показників у системі (за критерієм *min-max*), для цього необхідно провести диференціацію ознак (розподілення всіх змінних на стимулятори та дестимулятори). Ознаки, які надають позитивний (стимулювальний) вплив на загальний рівень розвитку об'єкта, називають стимуляторами (обирають максимальне значення), а ознаки, що уповільнюють розвиток підприємства, – де стимуляторами (обирають мінімальне значення).

У досліджуваному прикладі всі показники віднесено до стимуляторів (табл. 4).

Таблиця 4

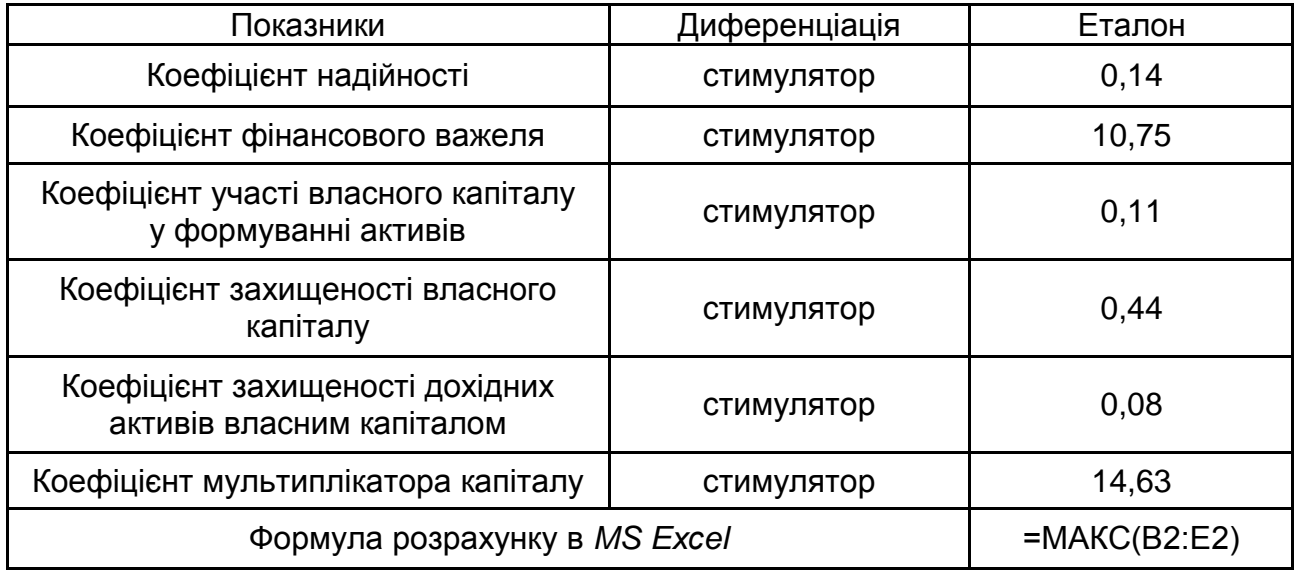

#### **Поділ часткових показників на стимулятори та дестимулятори**

3. Досліджувані ознаки характеризуються різною розмірністю, що обумовлює необхідність їх стандартизації. Для стандартизації даних необхідно знайти середнє значення й середньоквадратичне відхилення за кожною ознакою (табл. 5 і 6).

Таблиця 5

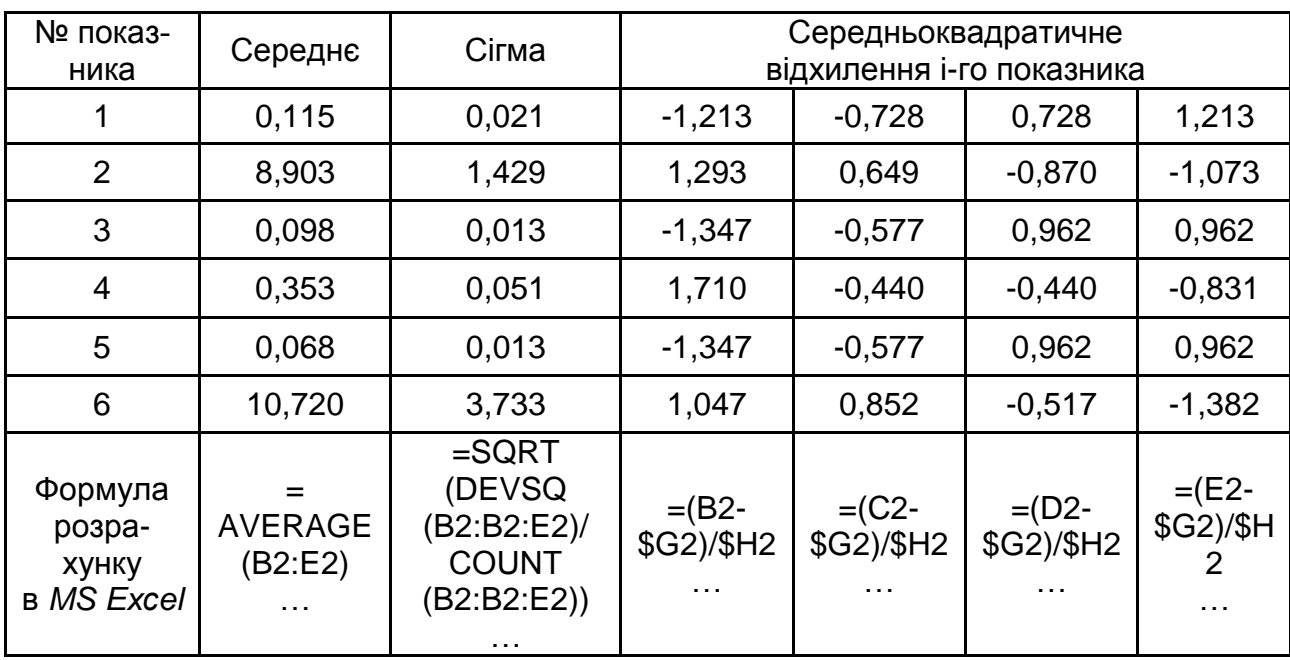

## **Середнє та середньоквадратичне відхилення часткових показників**

Таблиця 6

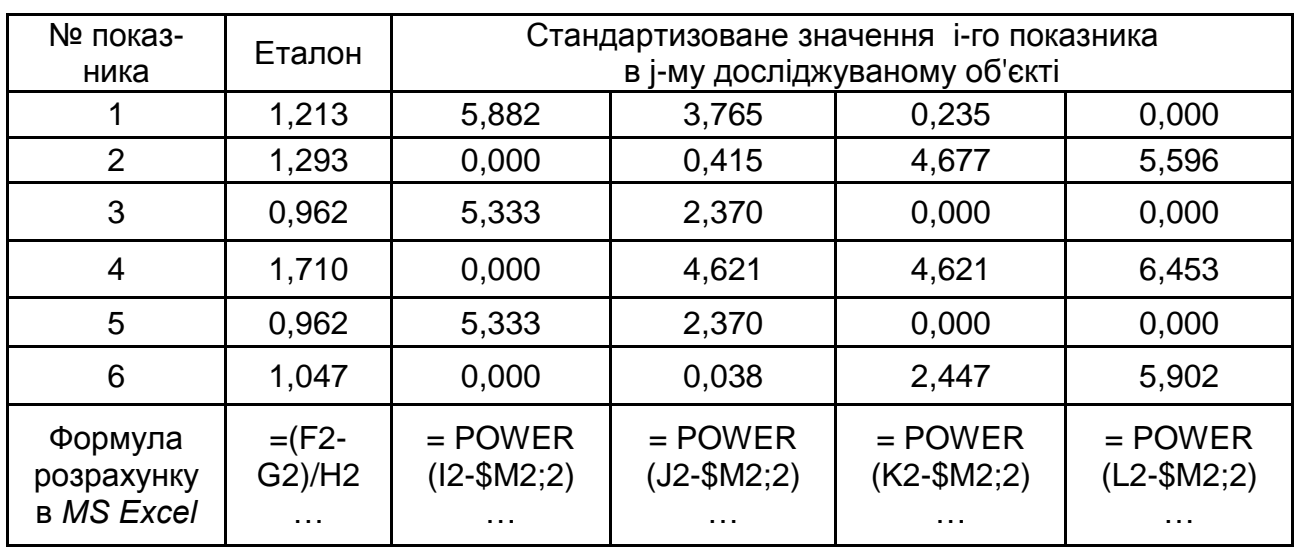

#### **Визначення стандартизованих значень часткових показників**

4. Розрахунок безпосередньо інтегрального показника (табл. 7).

Таблиця 7

#### **Розрахунок інтегрального показника**

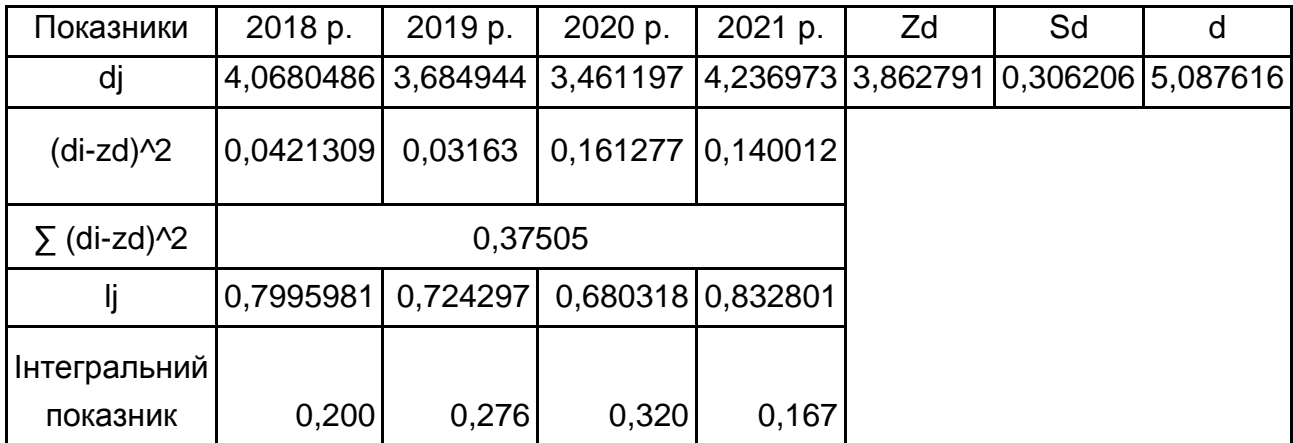

Таким чином, за досліджуваний період (з 2018 до 2021 рр.) найвище значення інтегрального показника оцінки фінансової стійкості в банку спостерігається в 2020 році, а найнижче – у 2021 році.

Скріншоти, що ілюструють приклад розрахунку інтегрального таксономічного показника, подано в додатку А.

## **Практичне заняття 3. Аналіз наукової публікації**

<span id="page-27-0"></span>**Мета** – сформувати у студентів навички аналізу наукових текстів, визначення у наукових статтях структурних елементів дослідницької роботи.

#### **Навчальний матеріал**

*Наукова стаття* є описом певного наукового дослідження: його задумів і результатів, прийнятих гіпотез та аксіом, методів і моделей. Щоб читач зміг «побачити» за рядками тексту основні ідеї виконаної дослідницької роботи, він повинен уміти правильно аналізувати та структурувати статтю.

*Структурувати наукову статтю* – це означає знайти в тексті статті опис головних елементів відповідного наукового дослідження у їхньому логічному взаємозв'язку. Інакше кажучи, це означає «розшифрувати» статтю. Цей захопливий процес схожий на процес розшифрування тайнопису або реконструкції історичних подій. Структуризація наукового тексту дозволяє читачеві відновити картину основних моментів науководослідної роботи, правильно оцінити новизну та важливість здобутих результатів, а також далі плідно використовувати їх у своїй професійній діяльності.

У процесі структуризації наукової статті читачем мають бути визначені такі основні елементи наукового дослідження:

проблема предметної області;

наукова проблема;

об'єкт наукового дослідження;

предмет наукового дослідження;

мета наукового дослідження;

гіпотеза;

наукові факти, на основі яких сформульовано гіпотезу;

використані методи наукового дослідження;

зроблені висновки;

нові поняття;

науковий результат.

Деякі з перелічених елементів можуть бути описані в тексті статті явно, інші – неявно (у цьому разі читач повинен сформулювати відповідні елементи наукового дослідження самостійно).

## **Приклад**

У табл. 8 наведено фрагмент наукової статті з виокремленням структурних елементів, що наявні у її тексті.

Таблиця 8

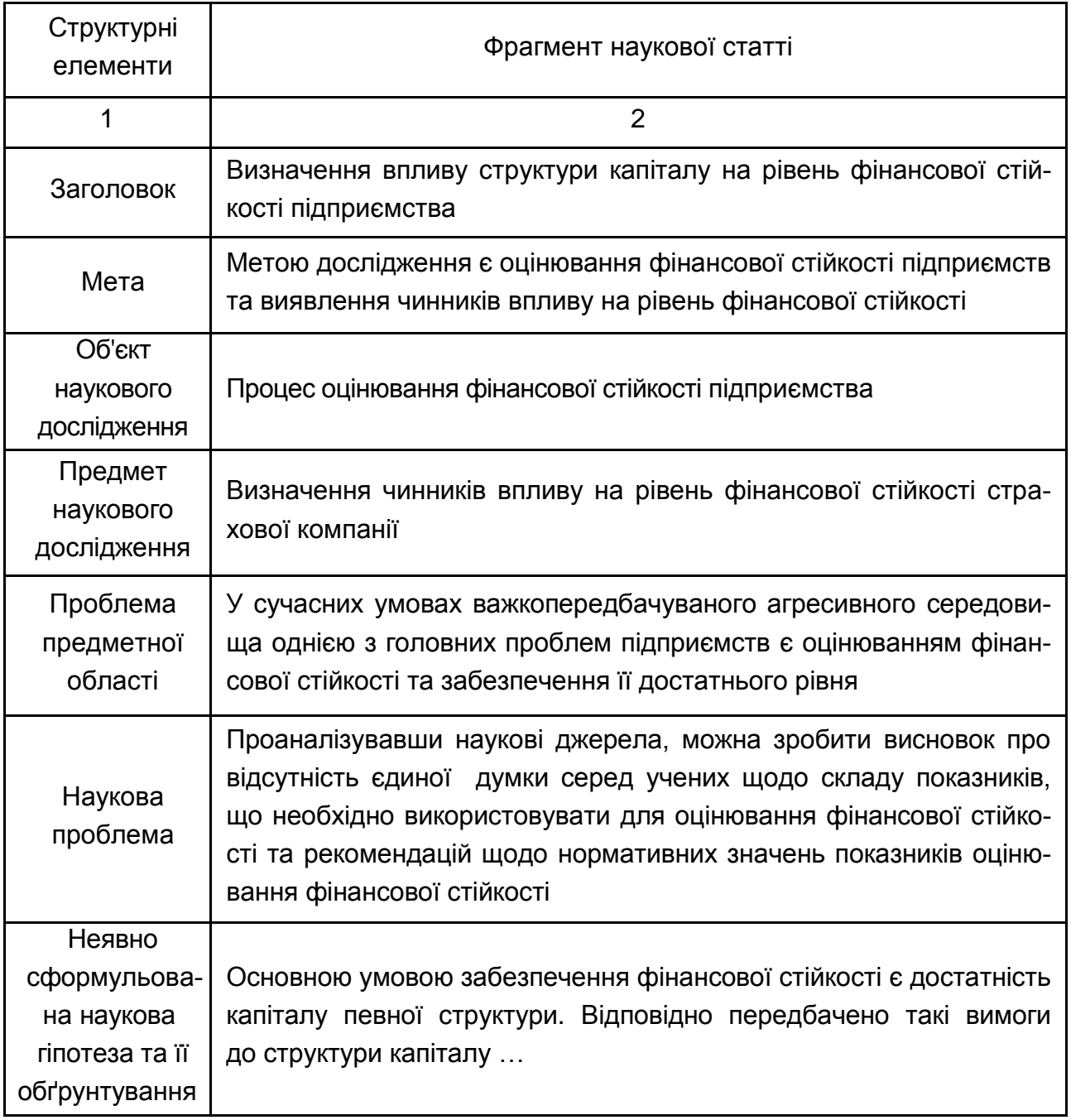

## **Структурні елементи наукового тексту**

### Закінчення табл. 8

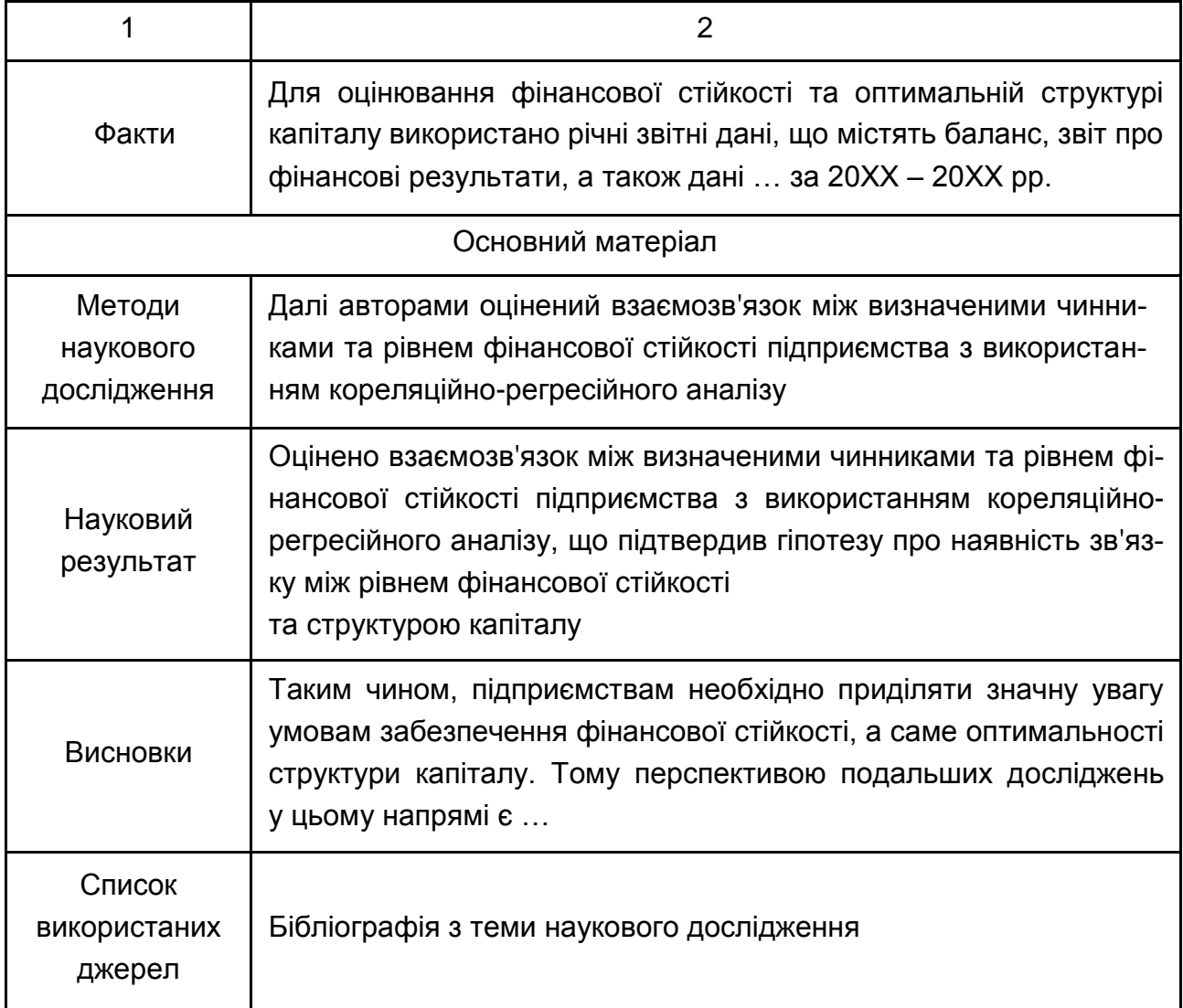

Здійснення структуризації наукової статті дозволяє виокремити її головні ідеї, визначити місце роботи в загальному ряду сучасних наукових досліджень, а також зрозуміти теоретичну та прикладну цінність здобутих результатів.

#### **Завдання**

1. Визначте структурні елементи наукових статей з теми бакалаврської дипломної роботи.

2. Напишіть статтю за темою бакалаврської дипломної роботи у «Молодіжний економічний вісник ХНЕУ ім. С. Кузнеця» за вимогами до оформлення статей https://www.hneu.edu.ua/wp-content/uploads/2021/01/ Vymohy\_do\_oformlennya\_MV\_ukr\_05\_01\_2021.pdf.

# <span id="page-30-0"></span>**Лабораторна робота 4. Визначення факторів впливу на досліджуване фінансове явище шляхом побудови кореляційнорегресійних моделей у середовищі STATISTICA**

**Мета:** засвоїти методику визначення факторів впливу на фінансове явище шляхом побудови багатофакторних лінійних регресійних моделей за допомогою інструментальних засобів пакета STATISTICA.

#### **Загальні положення**

У пакеті *STATISTICA* об'єднані процедури, які найчастіше використовують на початковому етапі оброблення статистичних даних, коли встановлюють їхню структуру, виявляють залежність між даними, проводять їхнє групування.

Регресійним аналізом називають метод статистичного аналізу залежності випадкової величини *у* від змінних *х<sup>j</sup>* , розглянутих у регресійному аналізі як невипадкові величини, незалежно від істинного закону розподілу *х<sup>j</sup> .*

У загальному вигляді модель записують таким чином:

 $y = x_0 + a_1 x_1 + a_2 x_2 + ... + a_m x_m$ .

Оцінювання параметрів регресії можна провести багатьма методами, зокрема методом найменших квадратів.

Для оцінювання підібраної лінійної моделі використовують множинний коефіцієнт кореляції R та коефіцієнт детермінації D = R2. Чим ближче значення R та D наближаються до 1, тим краще є побудована модель.

Для оцінювання значущості параметрів моделі і моделі в цілому використовують критерій Стьюдента і критерій Фішера.

### **Хід роботи**

Створити новий файл, у якому будуть використані вихідні дані для 24 підприємств (табл. 9). Необхідно розрахувати та оцінити параметри найбільш адекватної лінійної регресійної моделі.

## Таблиця 9

## **Вихідні дані для аналізу**

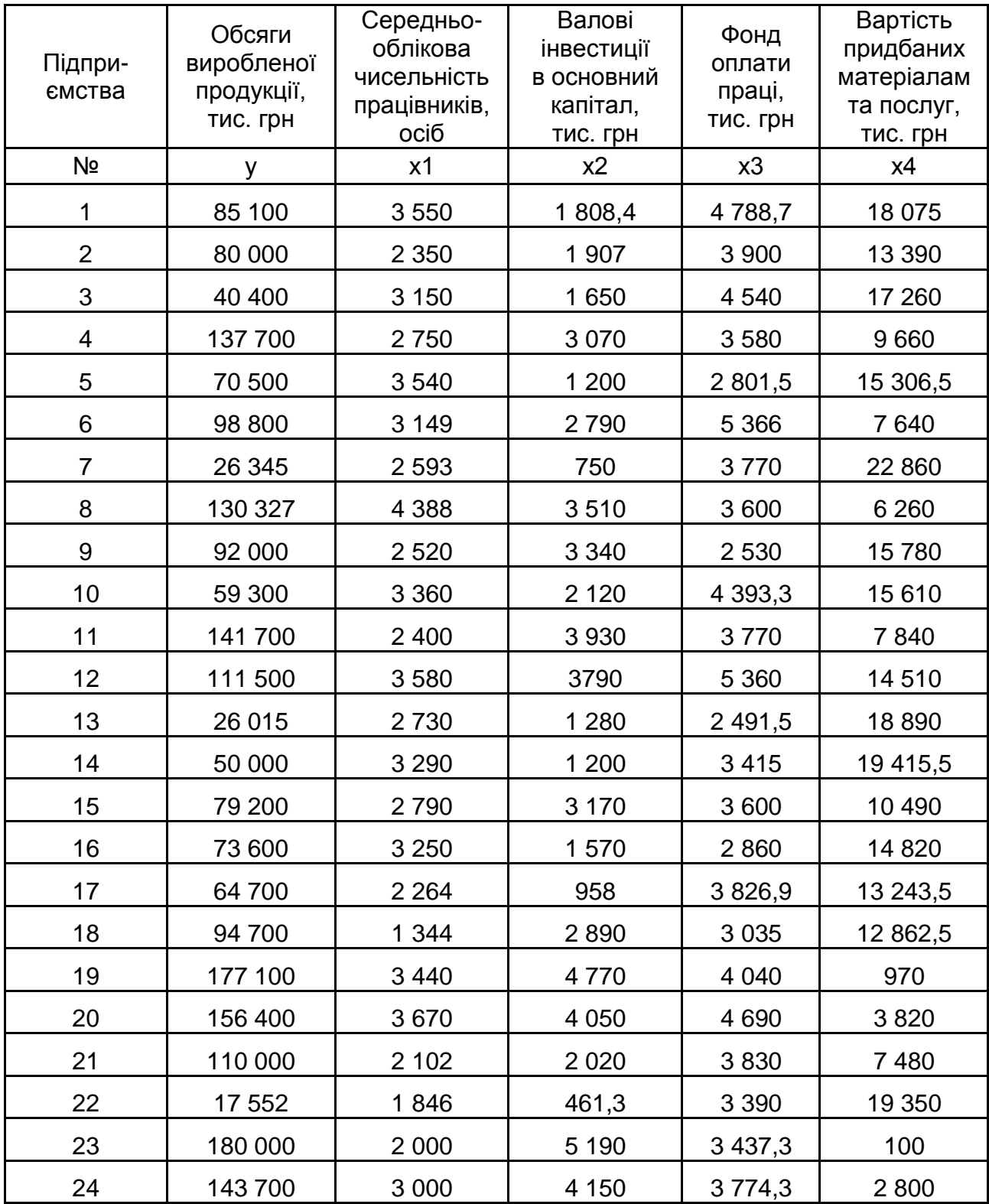

Процедуру регресійного аналізу об'єднано в модулі *Multiple Regression* – множинна регресія.

Запустити програму STATISTICA і сформувати файл даних (рис. 4).

| Data: Spreadsheet1* (5v by 24c)<br>Θ<br>$\Box$ |        |      |        |        | $\overline{\mathbf{x}}$ |                     |
|------------------------------------------------|--------|------|--------|--------|-------------------------|---------------------|
|                                                |        |      |        |        |                         |                     |
|                                                | 1      | 2    | 3      | 4      | 5                       |                     |
|                                                | y      | x1   | x2     | x3     | x4                      |                     |
| 1                                              | 85100  | 3550 | 1808,4 | 4788,7 | 18075                   |                     |
| $\overline{2}$                                 | 80000  | 2350 | 1907   | 3900   | 13390                   |                     |
| 3                                              | 40400  | 3150 | 1650   | 4540   | 17260                   |                     |
| 4                                              | 137700 | 2750 | 3070   | 3580   | 9660                    |                     |
| 5                                              | 70500  | 3540 | 1200   | 2801,5 | 15306,5                 |                     |
| $\overline{6}$                                 | 98800  | 3149 | 2790   | 5366   | 7640                    |                     |
| 7                                              | 26345  | 2593 | 750    | 3770   | 22860                   |                     |
| 8                                              | 130327 | 4388 | 3510   | 3600   | 6260                    |                     |
| 9                                              | 92000  | 2520 | 3340   | 2530   | 15780                   |                     |
| 10                                             | 59300  | 3360 | 2120   | 4393,3 | 15610                   |                     |
| 11                                             | 141700 | 2400 | 3930   | 3770   | 7840                    |                     |
| 12                                             | 111500 | 3580 | 3790   | 5360   | 14510                   |                     |
| 13                                             | 26015  | 2730 | 1280   | 2491,5 | 18890                   |                     |
| 14                                             | 50000  | 3290 | 1200   | 3415   | 19415,5                 |                     |
| 15                                             | 79200  | 2790 | 3170   | 3600   | 10490                   |                     |
| 16                                             | 73600  | 3250 | 1570   | 2860   | 14820                   |                     |
| 17                                             | 64700  | 2264 | 958    | 3826,9 | 13243.5                 |                     |
| 18                                             | 94700  | 1344 | 2890   | 3035   | 12862,5                 |                     |
| 19                                             | 177100 | 3440 | 4770   | 4040   | 970                     |                     |
| 20                                             | 156400 | 3670 | 4050   | 4690   | 3820                    |                     |
| 21                                             | 110000 | 2102 | 2020   | 3830   | 7480                    |                     |
| 22                                             | 17552  | 1846 | 461,3  | 3390   | 19350                   |                     |
| 23                                             | 180000 | 2000 | 5190   | 3437,3 | 100                     |                     |
| 24                                             | 143700 | 3000 | 4150   | 3774,3 | 2800                    |                     |
|                                                |        |      |        |        |                         | $\overline{\nabla}$ |
| $\langle$                                      |        |      |        |        |                         | $\,$ $\,$           |

Рис. 4. **Вихідні дані**

Для встановлення тісноти лінійного зв'язку між змінними призначена процедура кореляційного аналізу – *Correlation matrices* (кореляційні матриці).

Установити тісноту взаємозв'язку між обсягами виробленої продукції та середньообліковою чисельністю працівників, валовими інвестиціями в основний капітал, фондом оплати праці та вартістю придбаних матеріалам та послуг. Тобто провести кореляційний аналіз впливу факторних змінних *х<sup>j</sup>* та результативну змінну *у*.

Для цього побудувати кореляційну матрицю за допомогою відкриття стартового вікна модуля *Basic Statistics → Correlation matrices → Ok → Two list →Select all* (обирати всі змінні, між якими треба розрахувати парні коефіцієнти кореляції Пірсона)  $\rightarrow$  Ok (рис. 5–7).

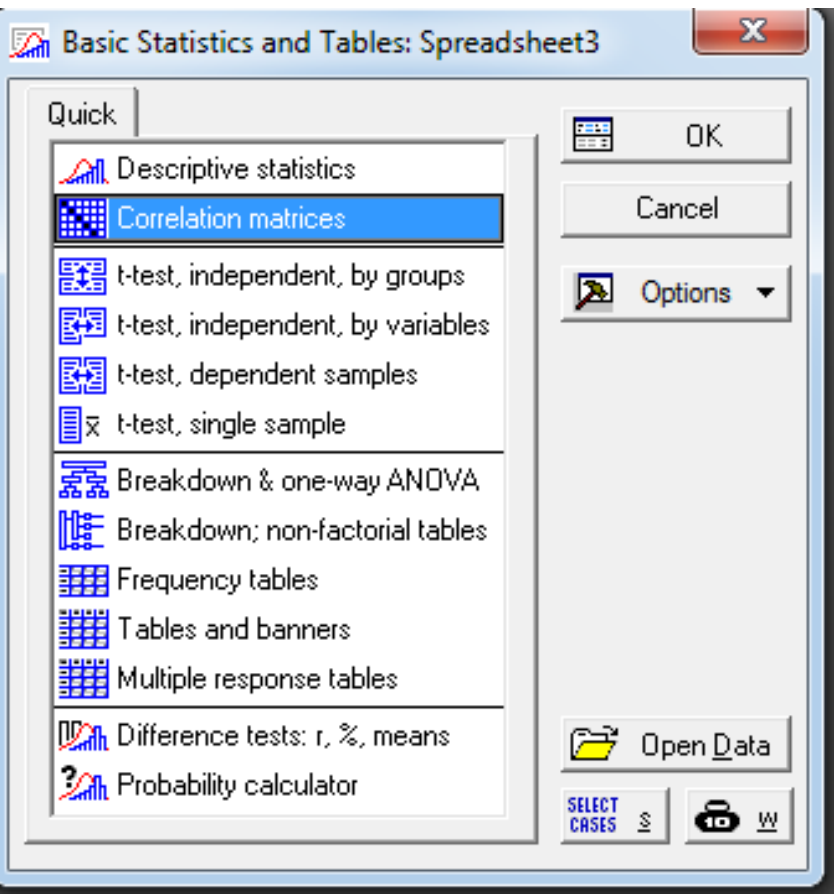

Рис. 5. **Стартове вікно модуля** *Basic Statistics*

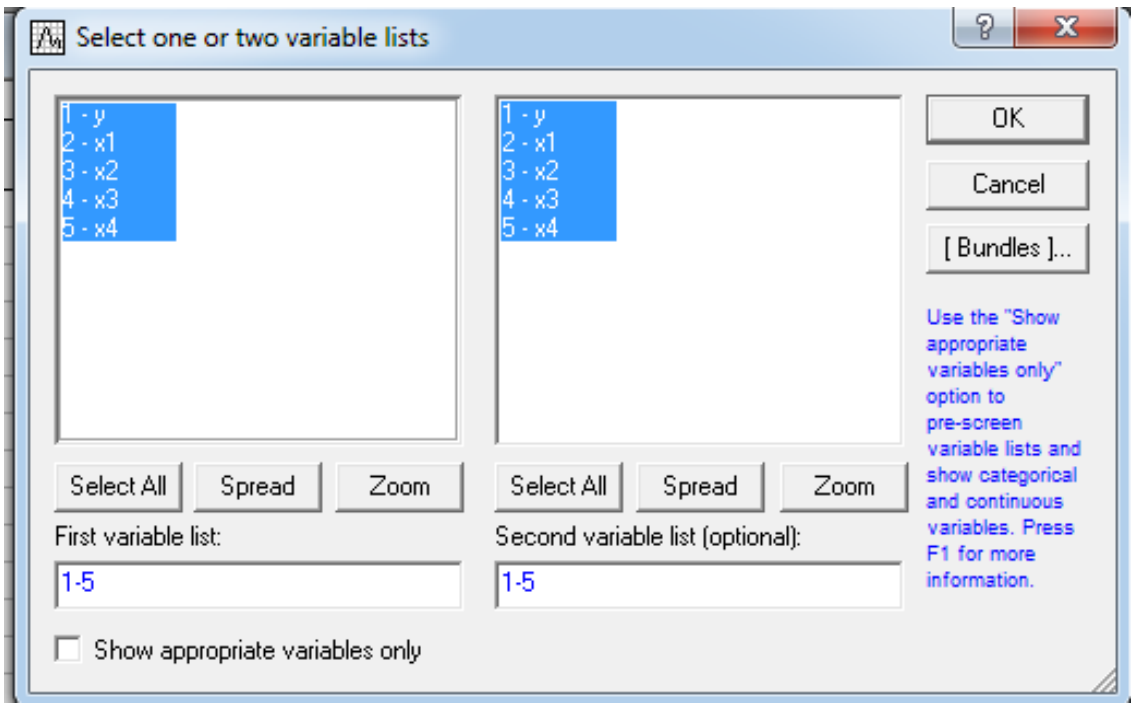

Рис. 6. **Вікно вибору змінних для аналізу** *Correlation matrices*

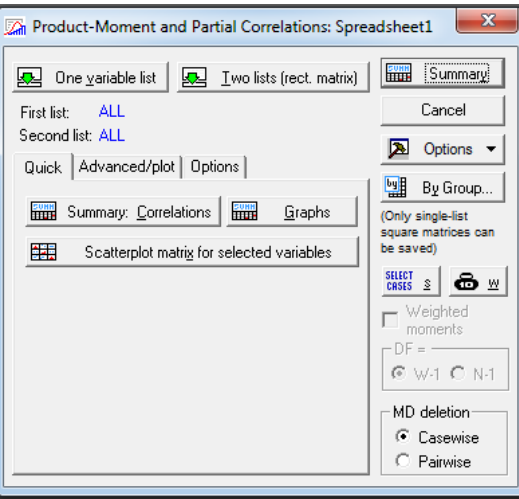

### Рис. 7. **Установки у вікні процедури** *Correlation matrices*

Після натискання на кнопку Summary на екрані з'явиться кореляційна матриця (рис. 8).

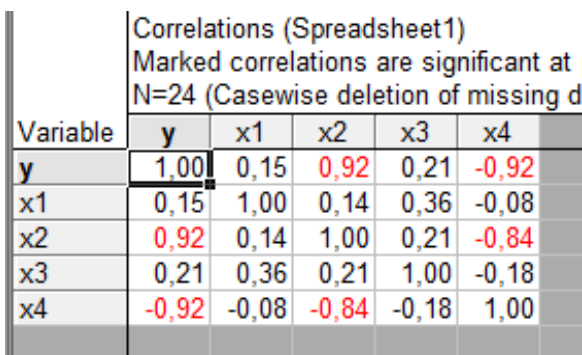

## Рис. 8. **Матриця коефіцієнтів парної кореляції**

Коефіцієнт кореляції – це показник, що оцінює тісноту лінійного зв'язку між ознаками. Він може набувати значення від (-1) до (+1). Знак «–» показує, що зв'язок зворотний, «+» – прямий. Чим ближче коефіцієнт до 1, тим тісніше лінійний зв'язок. За умови величини коефіцієнта кореляції менше ніж 0,3 зв'язок оцінюють як слабкий, від 0,31 до ,5 – помірний, від 0,51 до 0,7 – значний, від 0,71 до 0,9 – тісний, від 0,91 і вище – дуже тісний. Усі значення коефіцієнтів беруть за модулем. Для аналізу цілей рекомендують використовувати значні, тісні й дуже тісні зв'язки.

З матриці (рис. 8) видно, що на обсяг виробленої продукції найбільш впливають середньооблікова чисельність працівників (r = 0,92) та вартість придбаних матеріалів та послуг (r = –0,92). При цьому в першому випадку наявний прямий зв'язок, а у другому – зворотний. Крім того, спостерігається тісний кореляційний зв'язок між факторами *х1* та *х4* (r = –0,84), що може негативно позначитися на побудову моделі.

Наступним етапом стане побудова моделі залежності обсягів виробленої продукції від чотирьох факторів. Для цього зайти в меню *Statistics → Multiple Regression* (рис. 9).

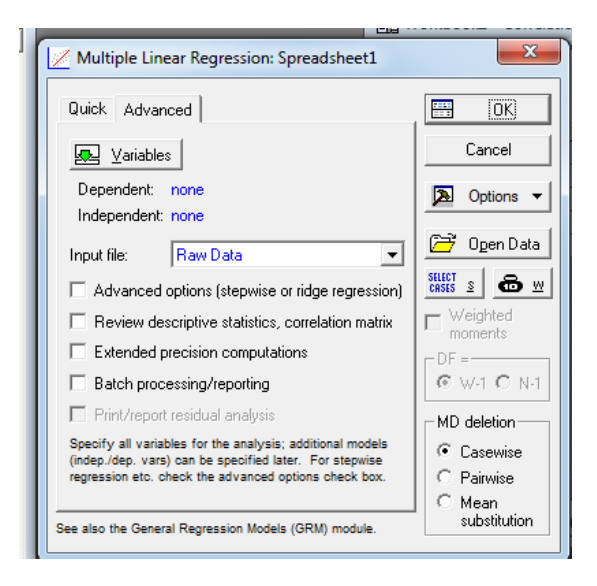

Рис. 9. **Стартове вікно модуля** *Multiple Regression*

У стартовому вікні модуля, натиснувши кнопку *Variables*, обрати залежну (*Dependent var*.) і незалежну (*Independent var*.) змінні (рис. 10).

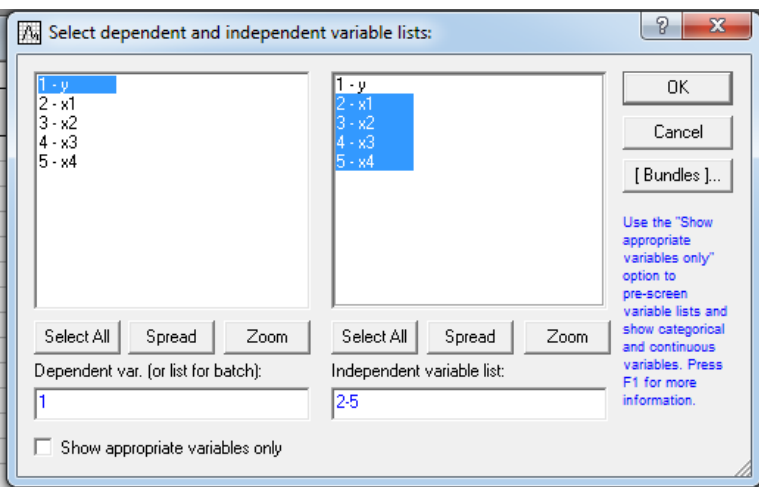

## Рис. 10. **Вікно вибору змінних для аналізу** *Multiple Regression*

На закладці *Advanced* можна задати додаткові параметри побудови регресійної моделі (рис. 11).

У полі *Input file* указують тип файла з даними:

*Raw Date* – дані у вигляді рядкової таблиці;

*Correlation Matrix* – дані у вигляді кореляційної матриці.

У полі *MD deletion* указують спосіб виключення з оброблення відсутніх даних:

*casewise* – ігнорують весь рядок, у якому є хоча б одне пропущене значення;

*мean Substitution* – замість пропущених даних підставляють середні значення змінних;

*pairwise* – попарне виключення даних із пропусками з тих змінних, кореляцію яких обчислюють.

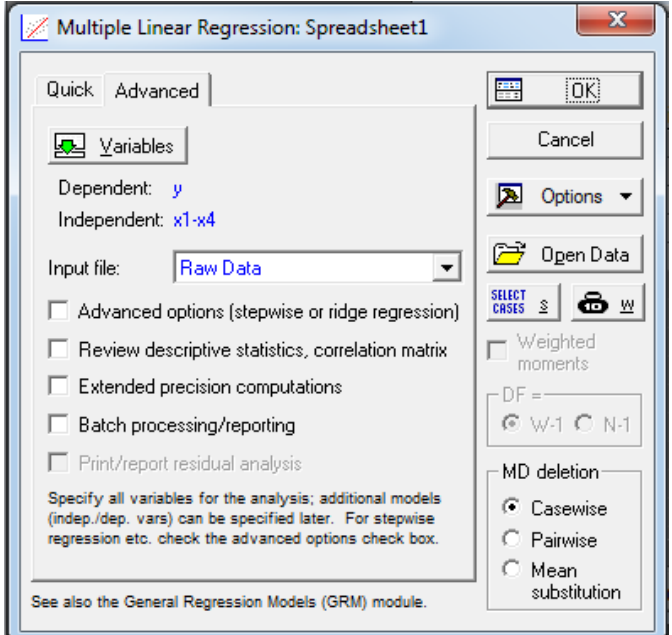

Рис. 11. **Вікно встановлення умов побудови регресійної моделі**

Вибравши позицію *Advanced options*, буде отримано можливість у такому вікні (рис. 12) задати додаткові умови побудови регресійної моделі.

У полі *Method* указують тип регресійної моделі:

*Standard* – стандартна лінійна модель;

*Forward stepwise* – покрокова регресія вперед (метод підключень); *Backward stepwise* – покрокова регресія назад (метод виключень).

У полі *Intercept* вказують: включити в модель параметр (*Include in model*), чи не включити (*Set to zero*).

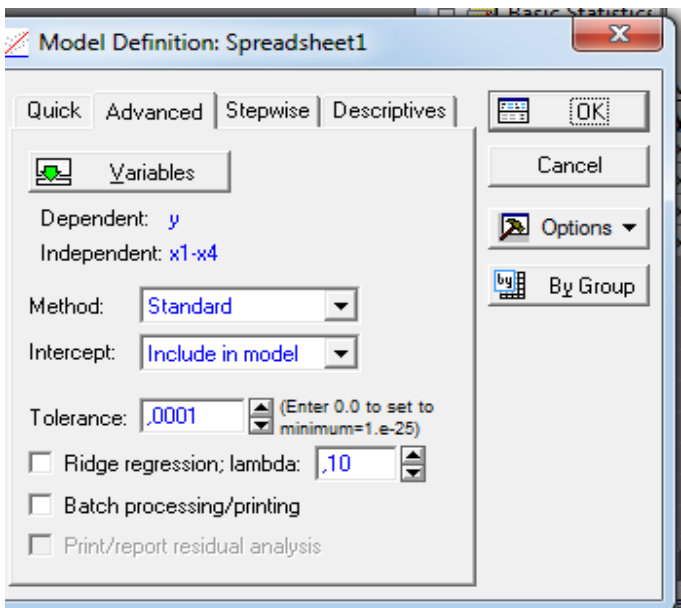

## Рис. 12. **Вікно встановлення додаткових умов побудови регресійної моделі**

Обрати стандартний метод побудови регресії (*Standard*). У цьому випадку будують регресійну модель залежності від усіх обраних факторних змінних. За командою виконання програми з'явиться вікно результатів аналізу (рис. 13).

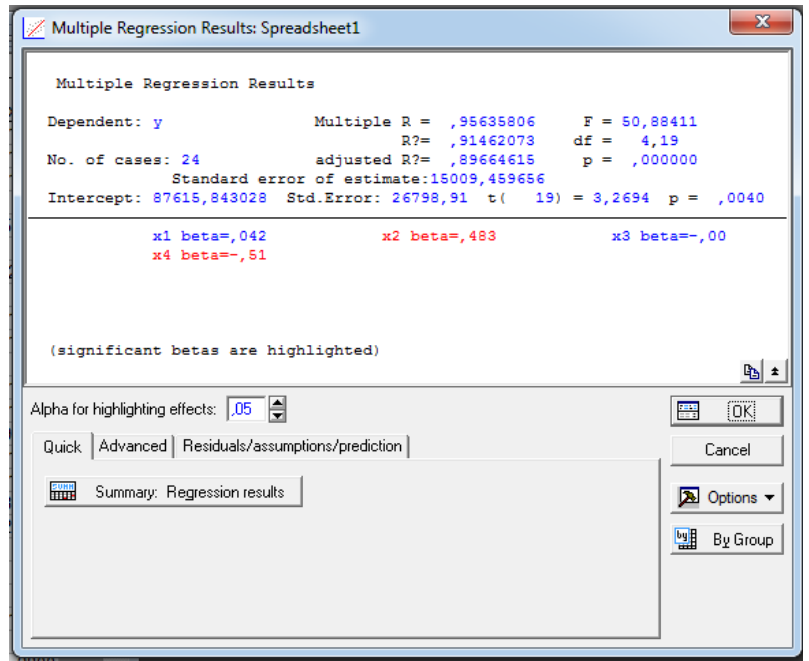

### Рис. 13. **Вікно результатів множинної регресії**

В інформаційній частині вікна наявна така інформація:

назва залежної змінної (*У*) та обсяг аналізованої сукупності (24 спостереження);

*Multiple R* – коефіцієнт множинної кореляції, який характеризує тісноту лінійного зв'язку між залежною й всіма незалежними змінними. Цей коефіцієнт може набувати значення від 0 до 1. Чим ближче цей коефіцієнт до 1, тим кращою є модель;

*R?* – коефіцієнт детермінації, який чисельно виражає частку варіації залежної змінної, пояснену за допомогою регресійного рівня. Чим ближче *R?*, тим більшу частку варіації пояснюють змінні, включені в модель;

*abjusted R* – скоректований коефіцієнт множинної кореляції. Цей коефіцієнт позбавлений недоліків коефіцієнта множинної кореляції. Включення нової змінної в регресійне рівняння збільшує *R?* не завжди, а тільки в тому випадку, коли частинний F-критерій під час перевірки гіпотези про значущість включеної змінної більше або дорівнює 1. У протилежному випадку включення нової змінної зменшує значення *R?* й *abjusted R?*;

*abjusted R?* – скоректований коефіцієнт детермінації;

Скоректований *R?* можна з більшим успіхом (порівняно з *R?*) застосувати для вибору найкращої підмножини незалежних змінних у регресійному рівнянні;

*F* – розрахункове значення F-критерію;

*df* – число ступенів свободи для F-критерію;

*p* – імовірність нульової гіпотези для F-критерію;

*Standard error of estimate* – стандартна помилка оцінки (рівняння); *Intercept* – вільний член рівняння;

*Std.Error* – стандартна помилка вільного члена рівняння;

*t* – t-критерій для вільного члена рівняння;

*p* – імовірність нульової гіпотези для вільного члена рівняння;

*Beta* – *Beta-*коефіцієнт рівняння. Це стандартизовані регресійні коефіцієнти, розраховані за стандартним значенням змінних. За їх величиною можна порівняти й оцінити значущість залежних змінних, тому *Beta*коефіцієнт показує, на скільки одиниць стандартного відхилення зміниться залежна змінна під час зміни на одне стандартне відхилення незалежної змінної за умови сталості інших незалежних змінних. Вільний член у такому рівнянні дорівнює 0.

У функціональній частині вікна наявні кнопки та опції, що дозволяють усебічно розглянути результати регресійного аналізу.

Так, у закладці *Quick* є кнопка *Summary: Regression Results* – результати регресії, яка виводить таблицю результатів побудови регресії (рис. 14).

|           | Regression Summary for Dependent Variable: y (Spreadsheet<br>R= ,95635806 R?= ,91462073 Adjusted R?= ,89664615<br>F(4,19)=50,884 p<,00000 Std. Error of estimate: 15009, |                   |         |                   |                      |         |  |
|-----------|----------------------------------------------------------------------------------------------------|-------------------|---------|-------------------|----------------------|---------|--|
|           | <b>Beta</b>                                                                                                    | Std.Err.          | в       | Std.Err.          | t(19)                | p-level |  |
| $N=24$    |                                                                                                    | of Beta           |         | of B              |                      |         |  |
| Intercept |                                                                                                    |                   |         | 87615.84 26798.91 | 3,26938 0,00403      |         |  |
| x1        |                                                                                                    | 0,041832 0,072390 | 2.79    | 4.83              | 0.57787 0.57013      |         |  |
| x2        |                                                                                                    | 0.483467 0.126425 | 16,88   | 4.41              | 3.82413 0.00114      |         |  |
| x3        | $-0.000459$ 0.073170                                                                                                    |                   | $-0.03$ | 4.38              | $-0.00627$           | 0.99506 |  |
| x4        | $-0.506774$ 0.125491                                                                                                    |                   | $-3.77$ | 0.93              | $-4.03833   0.00070$ |         |  |
|           |                                                                                                    |                   |         |                   |                      |         |  |
|           |                                                                                                    |                   |         |                   |                      |         |  |

Рис. 14. **Результати побудови регресії**

У цій таблиці наведені такі результати побудови регресії: і-коефіцієнт (*Beta*) і коефіцієнти регресії *bi* зі стандартними похибками, значення t-критерію та фактичні рівні істотності *p-level*. Варто звернути увагу на те, що деякі рядки виділені червоним кольором. Це своєрідна підказка щодо значущості відповідних параметрів побудованої моделі. Значущість параметрів оцінюють за t-критерієм, розрахункові значення якого наведені у цій же таблиці.

Далі провести аналіз адекватності побудованої моделі. Про адекватність моделі можна робити висновок за значеннями коефіцієнтів множинної кореляції та детермінації, за значеннями критеріїв Стьюдента та Фішера. Окрім того, слід провести аналіз залишків моделі. Для цього призначена кнопка *Perform residual analysis*, яка знаходиться на закладці *Residual/assumption/prediction* у вікні результатів множинної регресії (рис. 13). Натиснувши цю кнопку, перейти у вікно аналізу залишків (рис. 15).

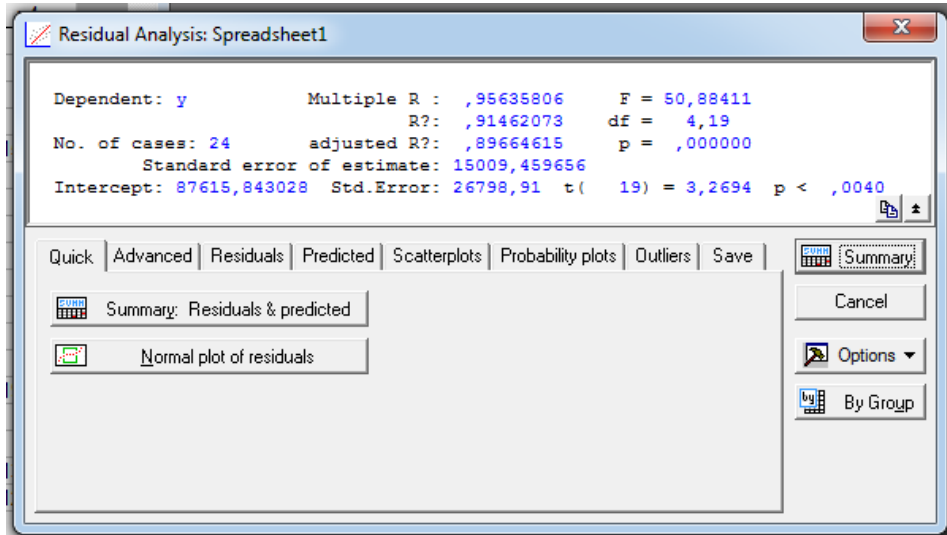

Рис. 15. **Вікно аналізу залишків**

У цьому вікні подано великий вибір аналітичних та графічних інструментів, призначених для аналізу залишків моделі. Наглядним і найважливішим є гістограма розподілу залишків (закладка *Residuals*, кнопка *Histogram of residuals*) і графік залишків на нормальному імовірнісному папері (закладка *Probability plots*, кнопка *Normal plot of residuals*). Відповідні графіки наведені на рис. 16 і 17.

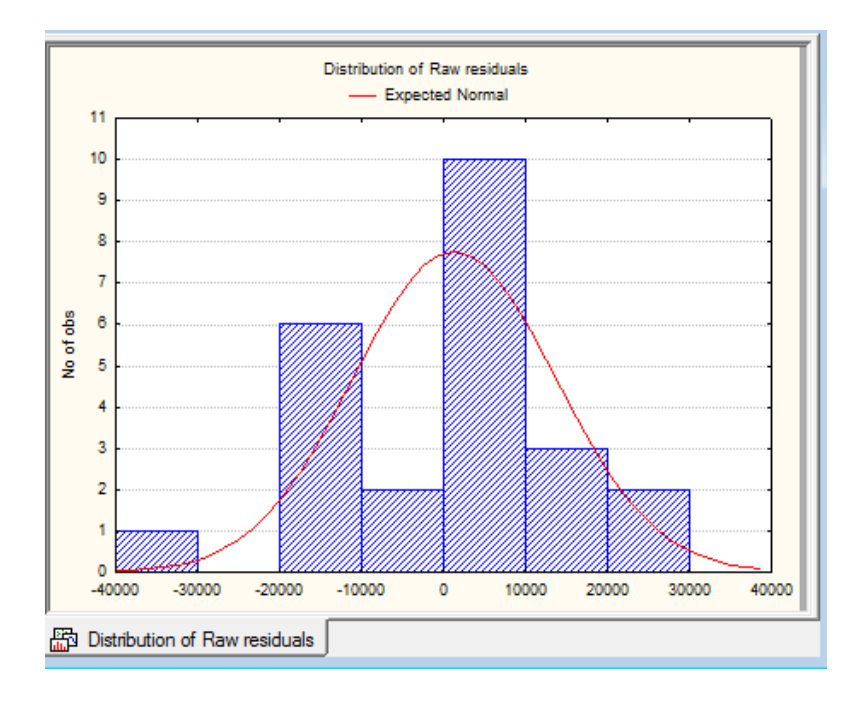

Рис. 16. **Гістограма розподілу залишків**

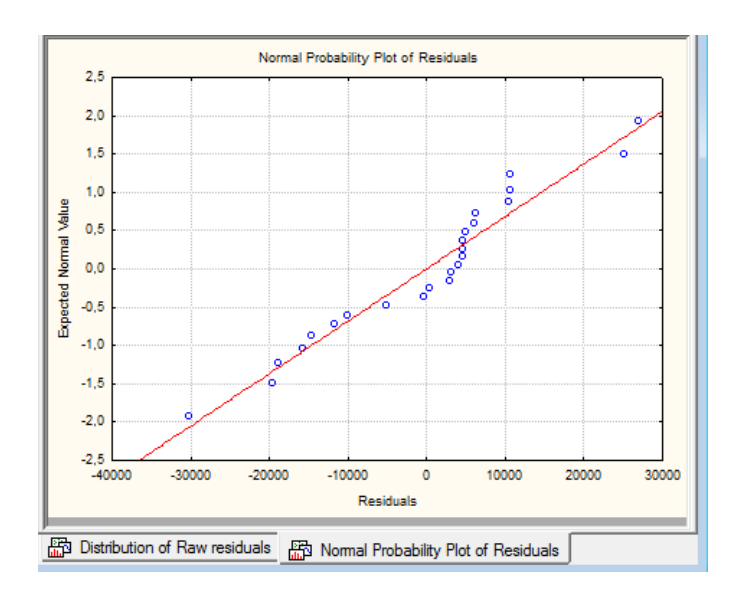

#### Рис. 17. **Графік залишків на нормальному імовірнісному папері**

Якщо залишки розподілені за нормальним законом розподілу і добре лягають на пряму, то це свідчить про адекватність побудованої моделі. Проаналізувавши отримані результати побудови регресії, можна зробити висновок, що побудована модель є достатньо хорошою. Але, разом з тим, у побудованій моделі є два фактори, що незначно впливають на результативний показник – це фактори *х1* і *х2*. Для кожного параметра моделі були розраховані значення критерію Стьюдента, які дозволяють судити про значущість того чи іншого параметра. Так, для параметрів *х1* і *х2* розрахункові значення критерію Стьюдента не перевищують табличні (р > 0,05), що свідчить про їх незначущість. Отже, ці фактори є зайвими в моделі. Графіки розподілу залишків також не підтверджують, що модель адекватна.

У такому випадку можна спробувати покращити модель шляхом виключення незначущих факторів. Для цього в системі *STATISTICA* передбачено два методи:

1. *Forward stepwise* – це покрокова регресія вперед (метод підключень). На першому етапі будують модель залежності результативної змінної від факторної, яка найбільше впливає на результативну змінну. На другому етапі в модель підключають другу за важливістю впливу на результативну ознаку факторну змінну. І так продовжується доти, доки не буде досягнута задана величина коефіцієнта множинної кореляції (за замовчуванням – 0,95);

2. *Backward stepwise* – покрокова регресія назад (метод виключень). На першому етапі будують модель залежності результативної змінної від усіх заданих факторних змінних. Далі на кожному етапі виключають фактори, які неістотно впливають на результативну змінну. Виключення проводять доти, поки в моделі не залишаться тільки значущі факторні змінні або не буде досягнуте задане значення коефіцієнта множинної кореляції.

Щоб переглянути результати побудови регресії методом *Forward stepwise*, на кожному етапі, необхідно у вікні встановлення додаткових умов побудови регресійної моделі на закладці *Stepwise* в полі *Display results* обрати *At each step* – виводити на екран результати після кожного етапу побудови моделі (рис. 18–20).

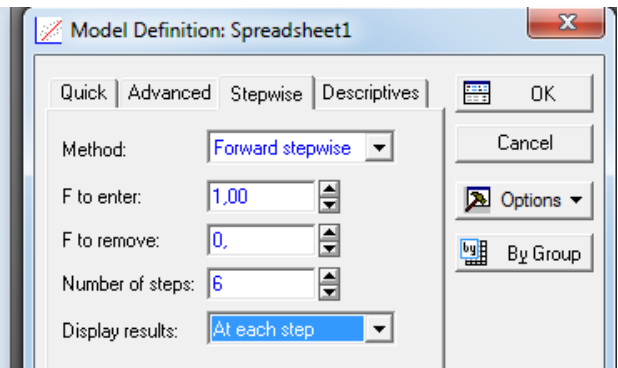

## Рис. 18. **Вікно встановлення додаткових умов на закладці** *Stepwise*

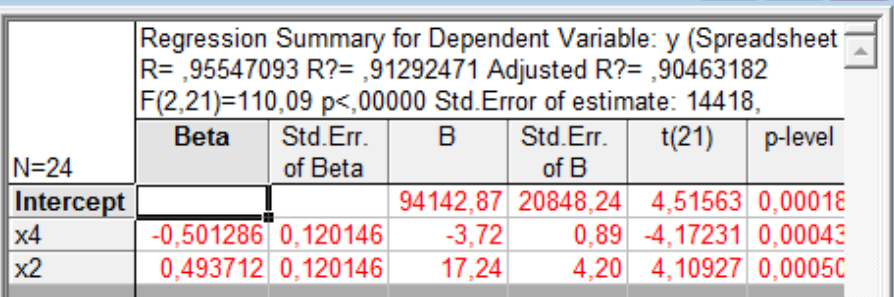

## Рис. 19. **Параметри моделі, побудованої методом підключень**

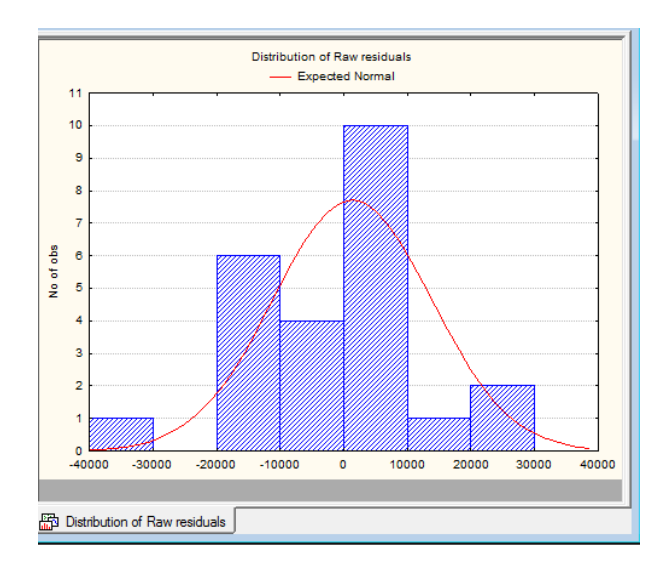

## Рис. 20. **Гістограма побудови залишків моделі, побудованої методом підключень**

Щоб переглянути результати побудови регресії методом *Backward stepwise*, на кожному етапі, необхідно у вікні встановлення додаткових

умов побудови регресійної моделі на закладці *Stepwise* в полі *Display results* обрати *At each step* – виводити на екран результати після кожного етапу побудови моделі (рис. 21 – 22).

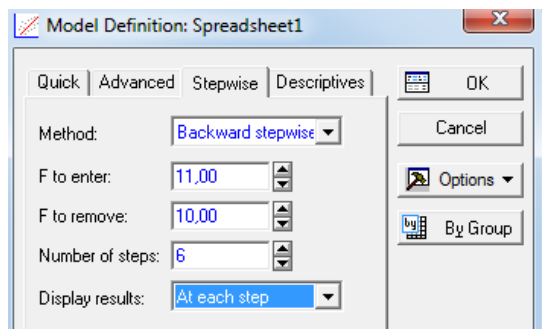

### Рис. 21. **Вікно встановлення додаткових умов на закладці** *Stepwise*

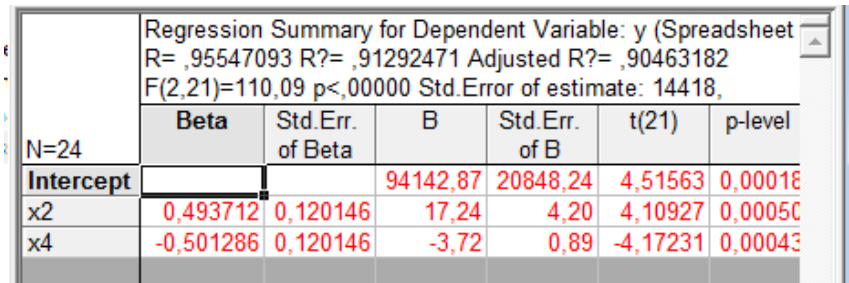

#### Рис. 22. **Параметри моделі, побудованої методом виключень**

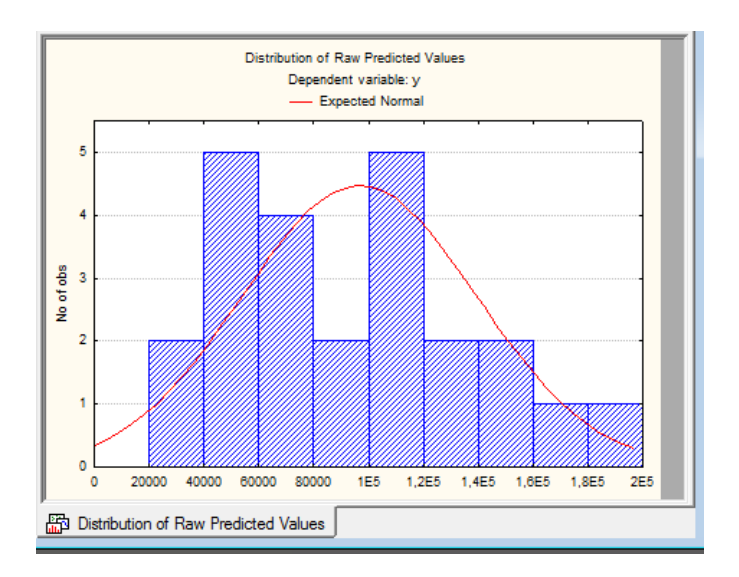

## Рис. 23. **Гістограма побудови залишків моделі, побудованої методом виключень**

Проведений аналіз дозволив зробити висновок, що моделі, побудовані двома методами, однакові, тобто модель має вигляд:

 $Y = 94 142.8 + 17.24 \times x2 - 3.72 \times x4$ .

У модулі множинної регресії можна знайти прогнозне значення залежної змінної. Для цього у вікні результатів необхідно перейти на закладку *Residuals/assumptions/prediction* і натиснути кнопку *Predict dependent variable* – прогнозне значення залежної змінної. У вікні потрібно задати значення незалежних змінних, за яких слід знайти прогнозне значення залежної змінної. Наприклад такі значення (рис. 24).

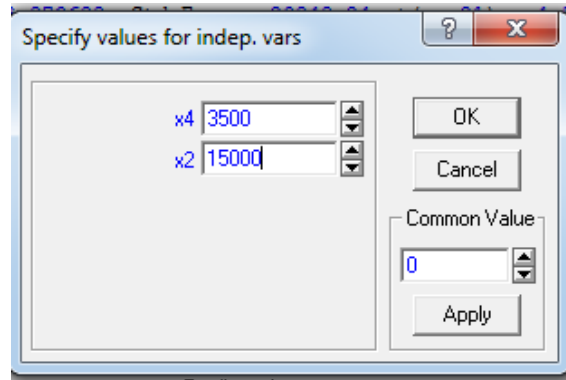

## Рис. 24. **Значення незалежних змінних для обчислення прогнозного значення залежної змінної**

Після виконання команди, буде отримано таке (рис. 25).

| κ |           | Predicting Values for (Spreadsheet1)<br>variable: y |                   |                 |  |  |  |  |  |  |
|---|-----------|-----------------------------------------------------|-------------------|-----------------|--|--|--|--|--|--|
|   |           | <b>B-Weight</b>                                     | Value             | <b>B-Weight</b> |  |  |  |  |  |  |
|   | Variable  |                                                     |                   | * Value         |  |  |  |  |  |  |
| ý | x4        | $-3,72487$                                          | 3500,00           | $-13037,0$      |  |  |  |  |  |  |
|   | x2        |                                                     | 17,24059 15000,00 | 258608,8        |  |  |  |  |  |  |
|   | Intercept |                                                     |                   | 94142,9         |  |  |  |  |  |  |
| н | Predicted |                                                     |                   | 339714,7        |  |  |  |  |  |  |
|   | -95,0%CL  |                                                     |                   | 244002,0        |  |  |  |  |  |  |
|   | +95,0%CL  |                                                     |                   | 435427,3        |  |  |  |  |  |  |
|   |           |                                                     |                   |                 |  |  |  |  |  |  |

Рис. 25. **Результати прогнозування**

У цій таблиці в стовпці *B-Weight* указані коефіцієнти регресії у залежних змінних, у стовпці *Value* – значення незалежних змінних, які щойно були задані. У рядку *Intercept* вказано значення вільного члена регресії, у рядку *Predicted* – прогнозне значення залежної змінної. Далі вказані нижня та верхня межі довірчого інтервалу. Отже, за умови валових інвестицій у 15 000 тис. грн і вартості придбаної сировини в розмірі 3 500 тис. грн, обсяг виробленої продукції становитиме 339 714,7 тис. грн, а з імовірністю 95 % можна стверджувати, що за заданих умов обсяг виробленої продукції знаходитиметься в межах від 244 002,0 до 435 427,3 тис. грн.

# <span id="page-45-0"></span>**Практичне заняття 4. Основні етапи підготовки і виконання бакалаврської дипломної роботи**

Основними етапами підготовки і виконання бакалаврської дипломної роботи є такі:

*1. Вибір теми дипломної роботи.*

Тематика бакалаврських дипломних робіт обумовлена специфікою кафедри фінансів і повинна відповідати вимогам кваліфікаційної характеристики спеціальності, а також задовольняти такі основні положення: бути актуальною; відповідати сучасному стану економіки і фінансів; відображати перспективи розвитку фінансових відносин із урахуванням останніх наукових досягнень; бути спрямованою на рішення завдань, що поставлені перед фінансовими підрозділами підприємств, а також організацій, на базі яких виконують дипломні роботи.

Ознайомлення з темою і усвідомлення конкретних підходів до її висвітлення відбувається у процесі пошуку, відбору та вивчення фахової літератури й передбачає визначення її актуальності, об'єкта і предмета, мети, основних завдань дослідження, наукових методів, які будуть використовуватись, а також можливостей упровадження в практику результатів дослідження. Назва бакалаврської дипломної роботи повинна бути конкретною, за сутністю відображати вирішення наукового завдання, вказувати на мету дослідження та повністю відповідати спеціальності «Фінанси, банківська справа та страхування». Треба уникати назв, що починаються зі слів «Дослідження питання...», «Дослідження деяких шляхів...», «Деякі питання...» тощо, у яких не відображено достатньою мірою сутність проблеми.

*2. Складання плану дипломної роботи.*

План дипломної кваліфікаційної роботи повинен розкривати зміст обраної теми та відповідати поставленим у роботі меті і завданням.

Його розробляють після затвердження теми дипломної роботи студентом самостійно й узгоджується з науковим керівником.

*3. Оформлення завдання.*

Після затвердження теми та обговорення з науковим керівником плану студент оформляє завдання з підготовки дипломної роботи. У завданні на виконання дипломної роботи визначають вихідні дані, перелік питань і плакатів, що підлягають розробленню. Завдання підписують керівник диплома і студент, а затверджує завідувач кафедри. Разом із завданням розробляють календарний план підготовки роботи, що дозволяє здійснювати контроль за її виконанням.

*4. Підбір літератури та її аналіз*.

Відповідно до обраної теми студент здійснює пошук, систематизацію і ретроспективний аналіз джерел науково-методичної інформації: монографій, авторефератів дисертацій, підручників і посібників, публікацій у періодичних професійних виданнях, реферативних журналах, інформації з мережі «Інтернет». Для написання дипломної кваліфікаційної роботи необхідно використовувати: законодавчі та нормативні акти в галузі регулювання фінансових відносин, вітчизняну і зарубіжну літературу, статистичні звіти, матеріали переддипломної практики. Для підбору джерел інформації доцільно використовувати: 1) наукові публікації, що індексуються у міжнародних наукометричних базах (наприклад, *Scopus*); 2) наукові публікації у виданнях: «Фінанси України», «Бізнес-Інформ», «Вісник НБУ», «Банківська справа», «Актуальні проблеми економіки», «Ринок цінних паперів України», «Статистика України», публікації інших видань; 3) статистичні довідники Державного комітету статистики України; 4) електронні публікації: Міністерства фінансів України (http://www.minfin.gov.ua/ control/uk/index); Міністерства економіки України (http://me.kmu.gov.ua); НБУ (http://www.bank.gov.ua/Publication/ index.htm); Асоціації українських банків (http://www.aub.com.ua); Державного комітету статистики України (http://www.ukrstat.gov.ua); Державної комісії з цінних паперів та фондового ринку (http://ssmsc.gov.ua); Державної комісії з регулювання ринків фінансових послуг України (http://www.dfp.gov.ua/); інших центральних органів та установ виконавчої влади, адреса вебсайтів яких розміщена на Урядовому порталі України (http://www.kmu.gov. ua/control); веб-сайтів фінансових установ, порталів та видань інших країн. Студент повинен самостійно підбирати літературу за темою дипломної кваліфікаційної роботи. Під час її підбору необхідно звертатися в бібліотеку університету,

до предметних каталогів і бібліографічних довідників, а також у районні та обласні бібліотеки. При цьому треба опрацьовувати літературу, яка висвітлює як теорію, так і практику за напрямами досліджуваної теми. Перевагу слід надавати виданням і статтям, які опубліковані (підписані до друку) за попередні 2–3 роки. Підготовка дипломної роботи передбачає узагальнення господарського законодавства з питань теми, що розробляється: законів України, указів Президента, постанов та розпоряджень Кабінету Міністрів, нормативних документів установ державної влади. Особливу увагу слід звернути на інформацію, опубліковану в періодичній пресі, де подано інформацію про результати останніх наукових досліджень і впровадження їх у практику. Може бути рекомендовано використання матеріалів науково-практичних конференцій і семінарів, які найбільш оперативно і гостро відображають актуальні проблеми та шляхи вирішення завдань, які постають перед фінансовою наукою і практикою в Україні і за кордоном.

#### *5. Збирання практичних даних*

Збирання практичних матеріалів для дипломної роботи здійснюють за місцем проходження переддипломної практики. Джерелами фактичної інформації є звітні дані бази переддипломної практики; планові і фактичні показники фінансово-господарської діяльності підприємства (організації, установи) за останні 3–5 років, документація статистичної, бухгалтерської і поточної звітності, дані фінансового і податкового обліку, спеціальних спостережень та експериментів з окремих питань дипломної роботи; опитувань фахівців підприємства, аналітична і оперативна інформація. Аналіз і узагальнення зібраного матеріалу проводиться відповідно до вимог діючих методик і розроблюваних програм.

#### *6. Виконання дипломної роботи*.

Підготовка дипломної роботи є формою самостійної роботи студента. У той же час студенту надають можливість відвідувати консультації наукового керівника, в ході яких обговорюють усі проблеми і питання, що виникають під час написання дипломної кваліфікаційної роботи. Відповідно до затверджених у завданні термінів виконання дипломної роботи студент надає на перевірку науковому керівникові завершені розділи дипломної роботи. Остаточний варіант дипломної роботи оформлюють з урахуванням усіх зауважень наукового керівника.

## **Рекомендована література**

## **Основна**

<span id="page-48-1"></span><span id="page-48-0"></span>1. Ладанюк А. П. Методологія наукових досліджень / А. П. Ладанюк, Л. О. Власенко, В. Д. Кишенько. – Київ : Ліра-К, 2018. – 352 с.

2. Медвідь В. Методологія та організація наукових досліджень (у структурно-логічних схемах і таблицях / В. Медвідь, Ю. Данько, І. Коблянська. – Суми : СНАУ, 2020. – 220 с.

3. Методологія та організація наукових досліджень : навч. посіб. / за ред. І. С. Добронравової (ч. 1), О. В. Руденко (ч. 2). – Київ : ВПЦ «Київський університет», 2018. – 607 с.

4. Партико З. Основи наукових досліджень. Підготовка дисертації / З. Партико. – Київ : Ліра-К, 2018. – 232 с.

5. Про авторське право та сумісні права : Закон України від 23.12.93 р. [Електронний ресурс]. – Режим доступу : https://zakon.rada.gov.ua/laws/ show/3792-12#Text.

6. Про науково-технічну інформацію : Закон України [Електронний ресурс]. – Режим доступу : https://zakon.rada.gov.ua/laws/show/ 3322- 12#Text.

7. Про наукову і науково-технічну діяльність : Закон України [Електронний ресурс]. – Режим доступу : [https://zakon.rada.gov.ua/laws/show/](https://zakon.rada.gov.ua/laws/show/848-19#Text) [848-19#Text.](https://zakon.rada.gov.ua/laws/show/848-19#Text)

## **Додаткова**

<span id="page-48-2"></span>8. Данильян О. Г. Методологія наукових досліджень : підручник / О. Г. Данильян, О. П. Дзьобань. – Харків : Право, 2019. – 368 с.

9. Євтушенко М. Методологія та організація наукових досліджень / М. Євтушенко, М. Хижняк. – Київ : Центр учбової літератури, 2019. – 350 с.

10. Кустовська О. В. Методологія системного підходу та наукових досліджень : курс лекцій / О. В. Кустовська. – Тернопіль : Економічна думка, 2005. – 124 с.

11. Методичні рекомендації до виконання лабораторних робіт з навчальної дисципліни «Інтелектуальна обробка інформації» / С. В. Знахур та ін. – Харків : ХНЕУ, 2006. – 200 с.

12. Навчально-методичний посібник з навчальної дисципліни «Організація та методологія наукових досліджень» для аспірантів (здобувачів вищої освіти ступеня доктора філософії) / уклад. О. Г. Данильян, О. П. Дзьобань. – Харків : Право, 2019. – 40 с.

13. Пушкар О. І. Методологія та організація наукових досліджень : навчальний посібник / О. І. Пушкар. – Харків : ХНЕУ ім. С. Кузнеця, 2020. – 867 с.

## **Інформаційні ресурси**

<span id="page-49-0"></span>14. Сайт Міністерства фінансів України. – Режим доступу : www. minfin.gov.ua.

15. Сайт Міністерства економіки України. – Режим доступу : www. me.gov.ua.

16. Сайт Національного банку України. – Режим доступу : www. bank.gov.ua.

17. Сайт Державного комітету статистики України. – Режим доступу : www.ukrstat.gov.ua.

18. Система розкриття інформації на фондовому ринку України [Електронний ресурс]. – Режим доступу : www.smida.gov.ua.

19. Сайт ПНС ХНЕУ ім. С. Кузнеця навчальної дисципліни «Методологія наукових досліджень» [Електронний ресурс]. – Режим доступу : https://pns.hneu.edu.ua/course/ view.php?id= 4876.

# **Додатки**

Додаток А

#### <span id="page-50-0"></span>**Скріншоти таблиць з визначення інтегрального таксономічного показника**

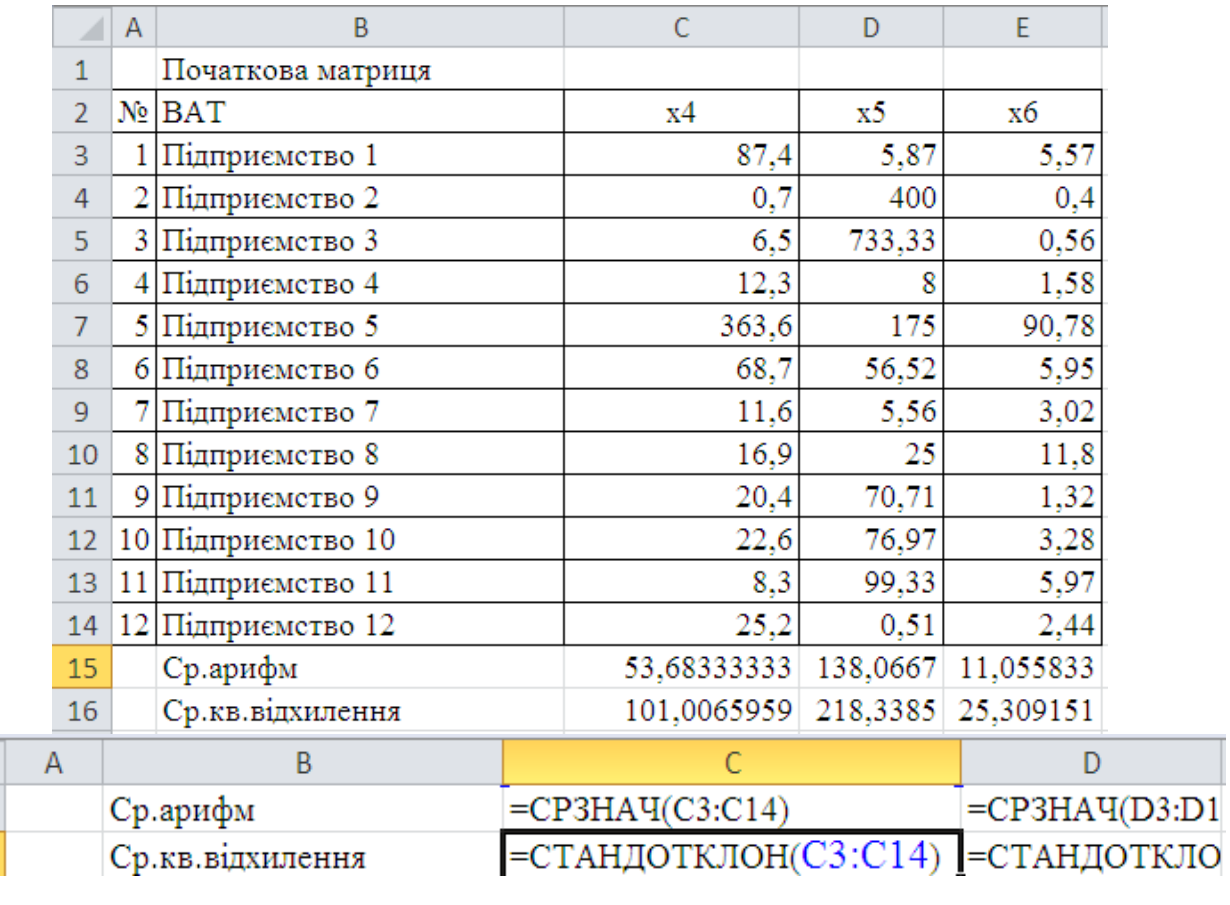

 $\mathcal{A}$ 15 16

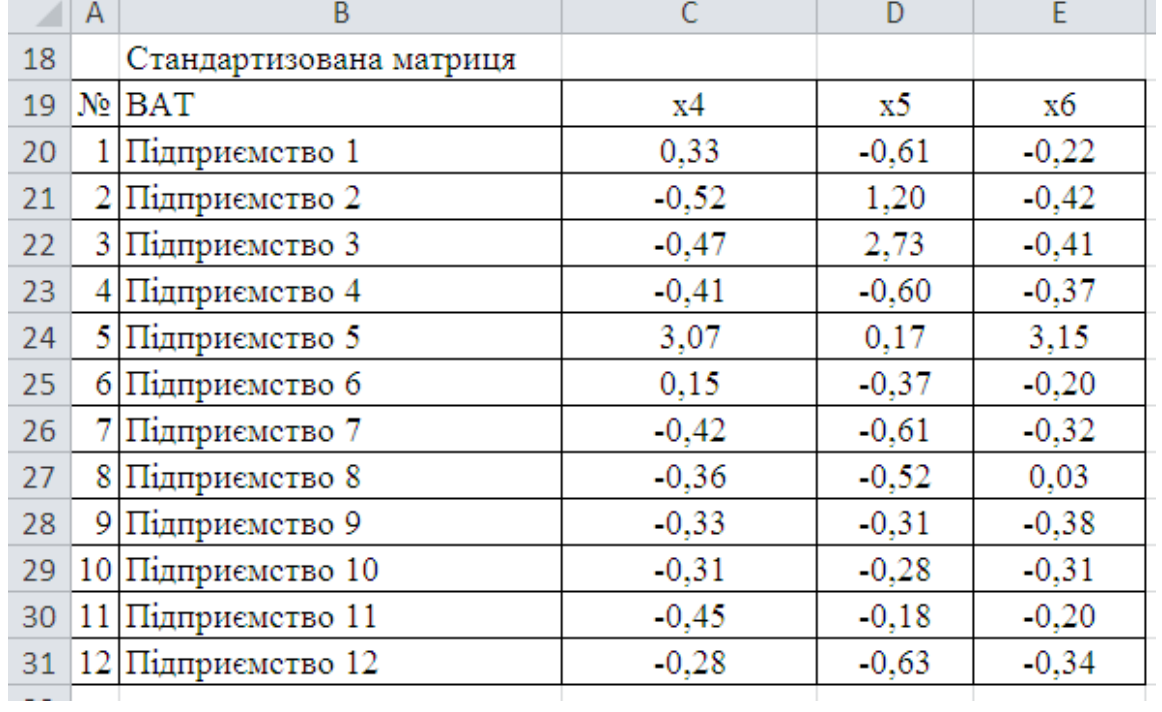

## Продовження додатка А

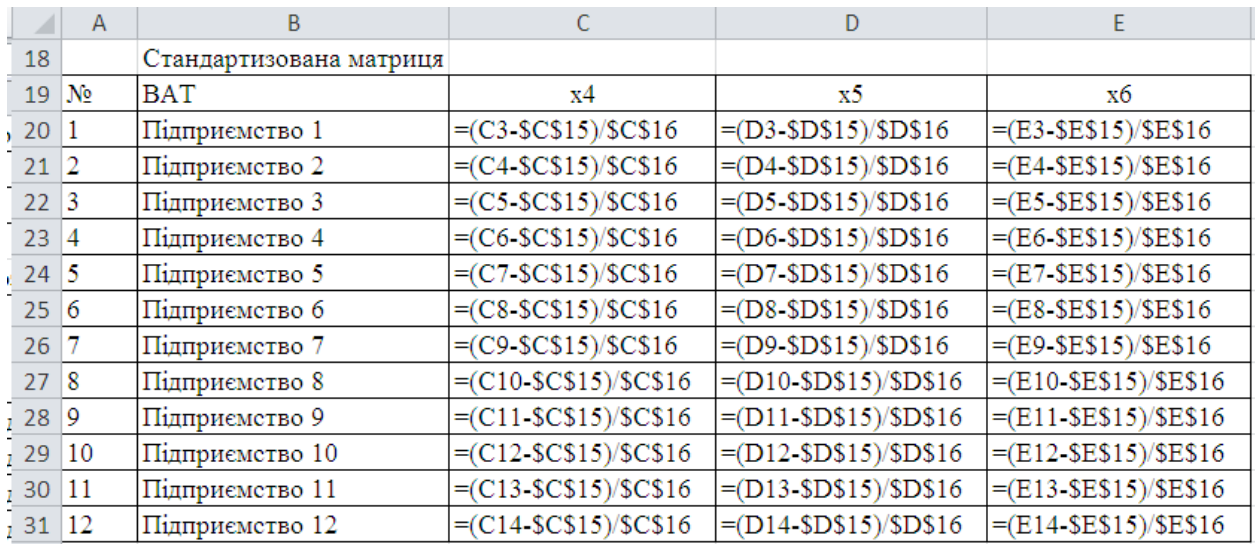

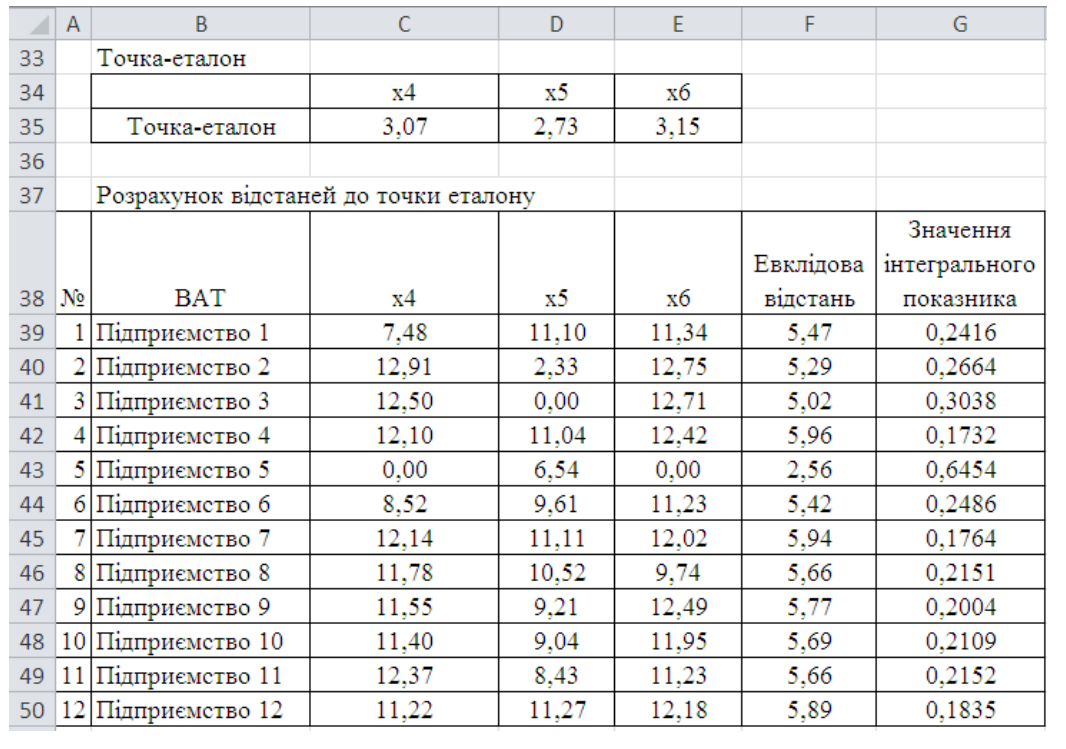

## Закінчення додатка А

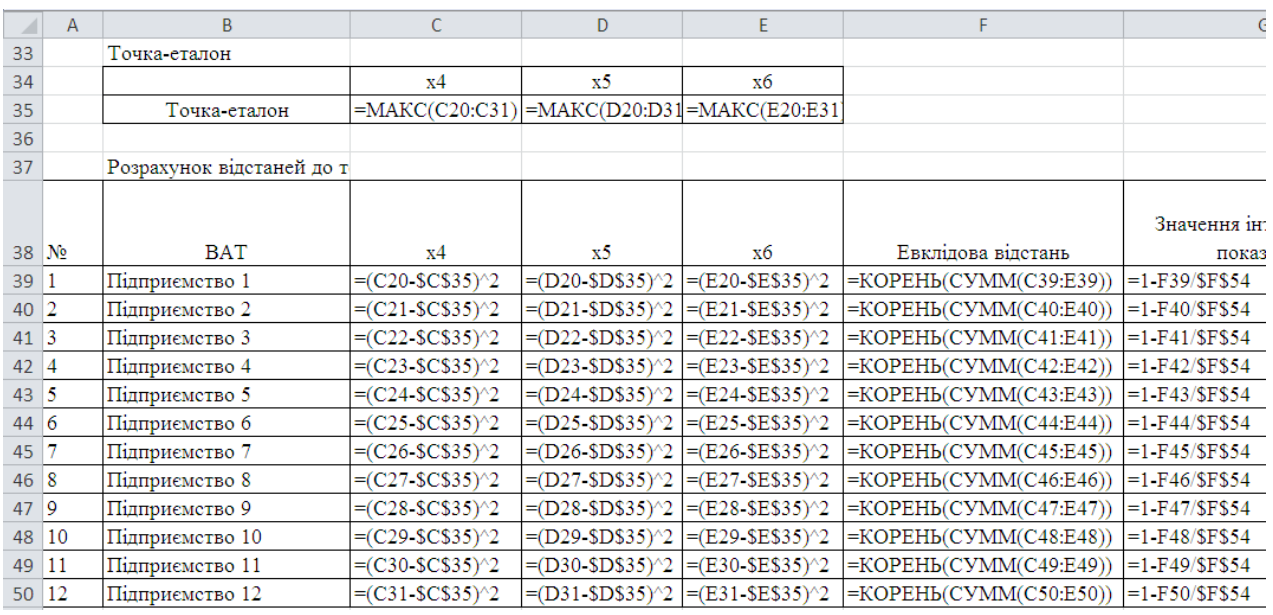

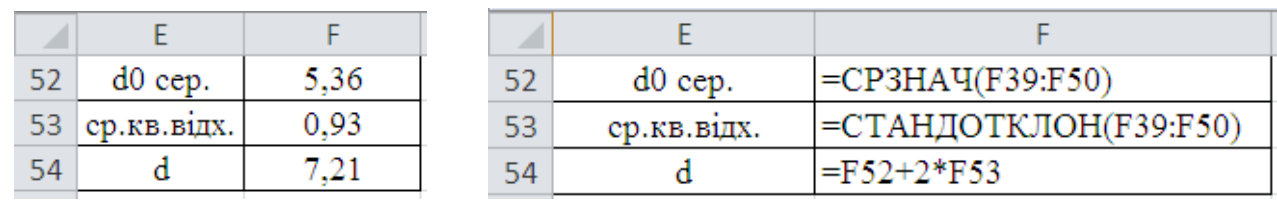

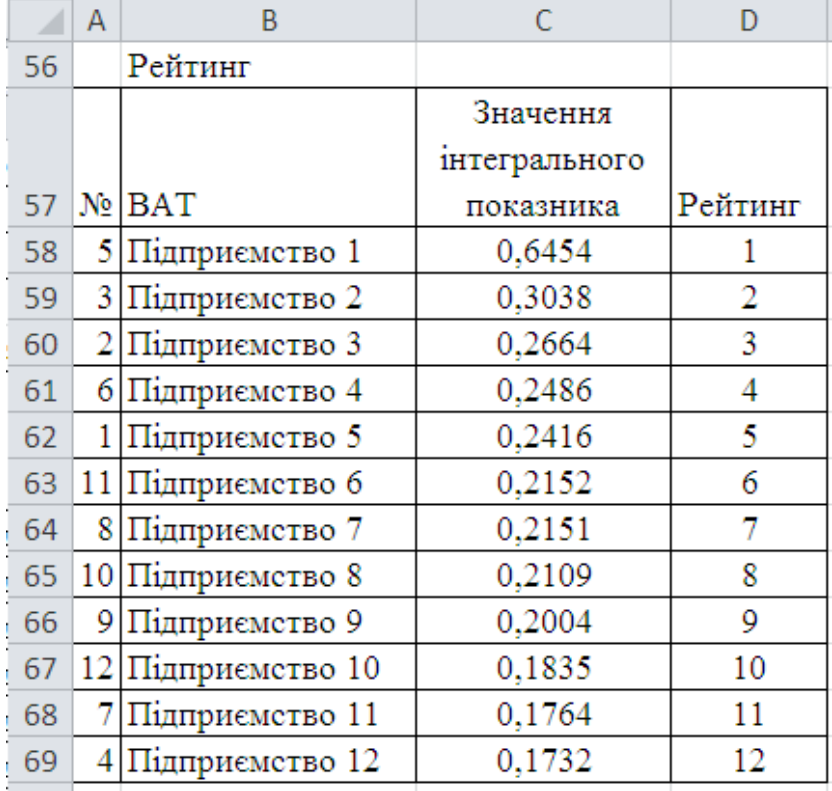

# **Зміст**

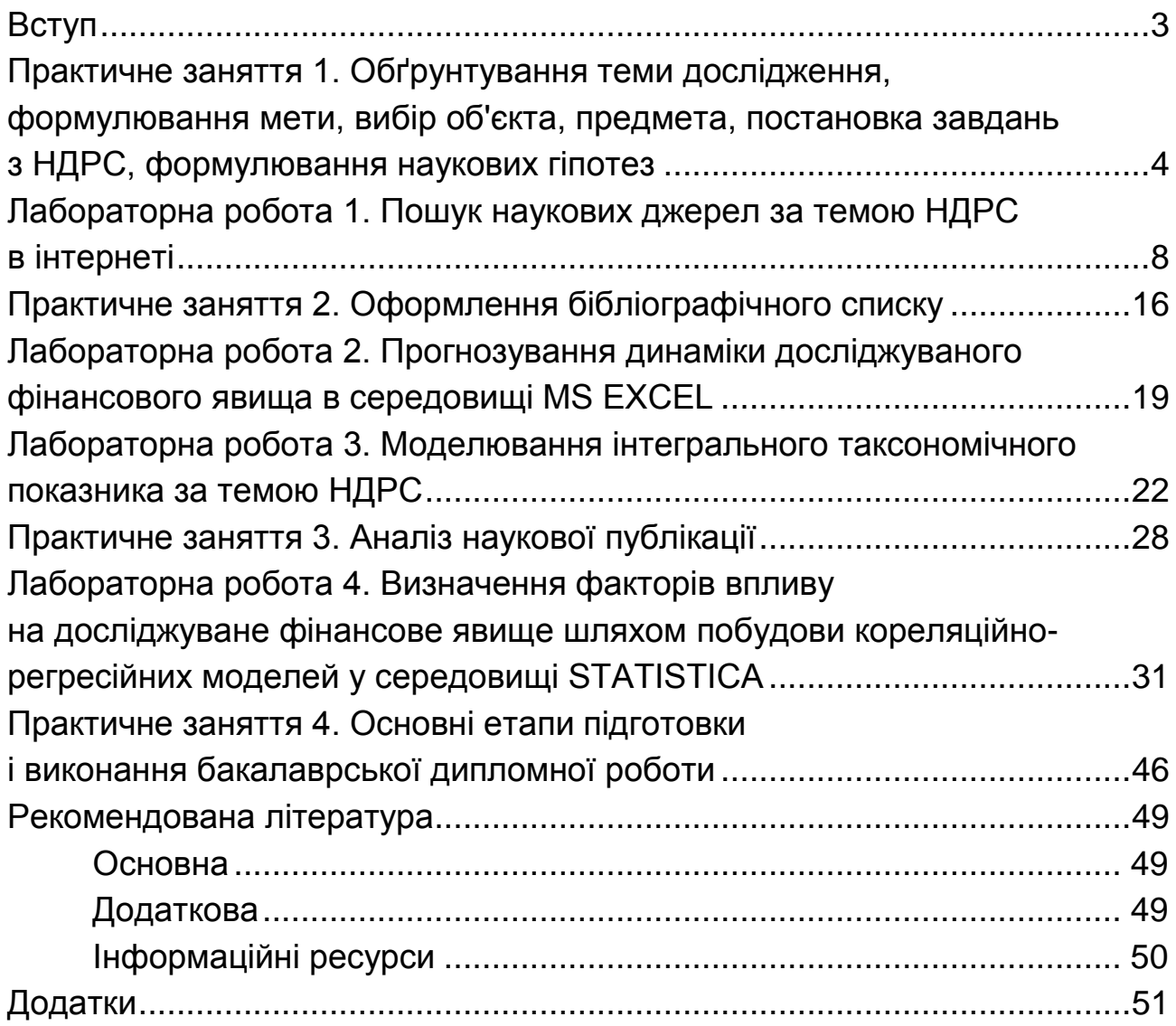

НАВЧАЛЬНЕ ВИДАННЯ

# **ОСНОВИ НАУКОВИХ ДОСЛІДЖЕНЬ**

**Методичні рекомендації до практичних завдань і лабораторних робіт для студентів спеціальності 072 «Фінанси, банківська справа та страхування» освітньої програми «Фінанси і кредит» першого (бакалаврського) рівня**

*Самостійне електронне текстове мережеве видання*

Укладач **Журавльова** Ірина Вікторівна

Відповідальний за видання *І. В. Журавльова*

Редактор *В. О. Дмитрієва*

Коректор *В. Ю. Труш*

План 2023 р. Поз. № 32 ЕВ. Обсяг 55 с.

Видавець і виготовлювач – ХНЕУ ім. С. Кузнеця, 61166, м. Харків, просп. Науки, 9-А

*Свідоцтво про внесення суб'єкта видавничої справи до Державного реєстру ДК № 4853 від 20.02.2015 р.*